## *Comparison:* SYNOPSYS™ *vs.* Code-V™

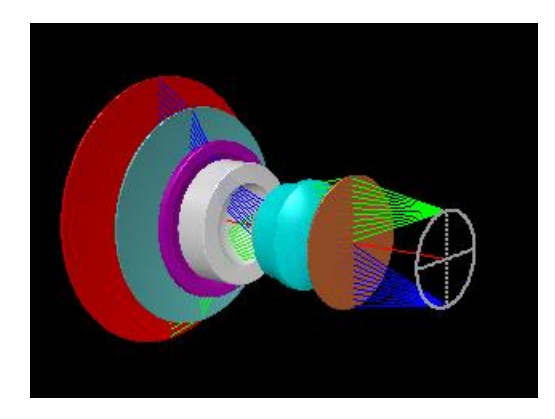

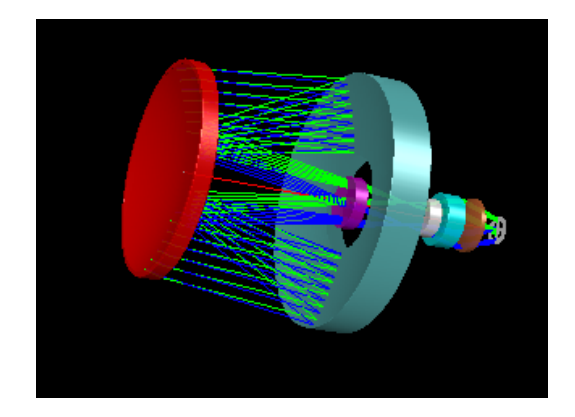

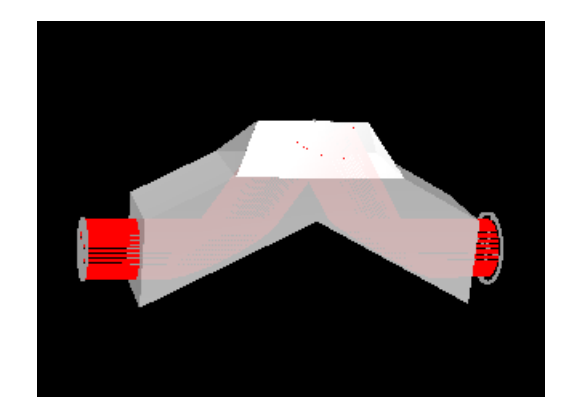

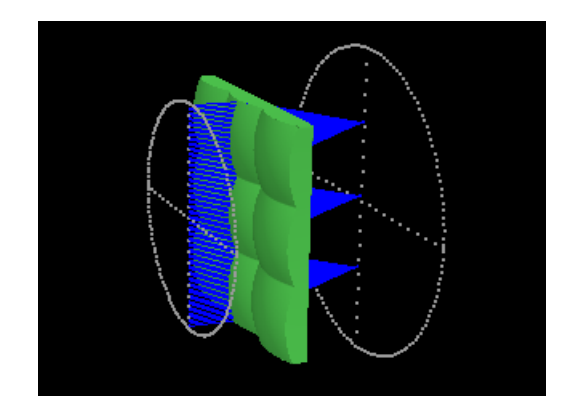

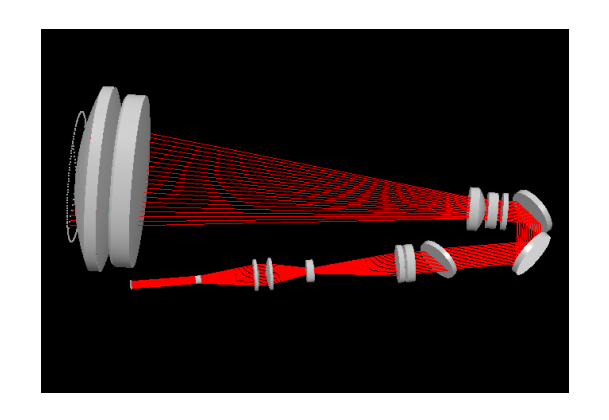

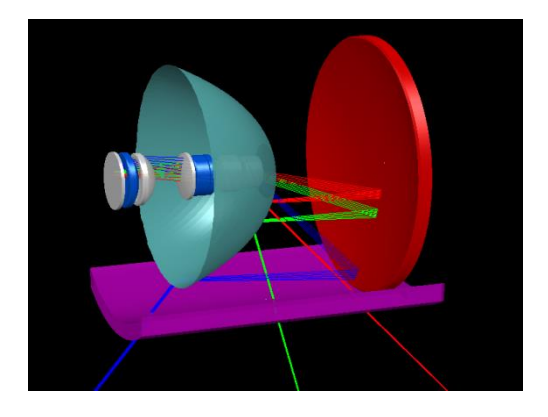

## Disclaimer

- All of the information presented here is based on comments we have received from Code-V users and our reading of their documentation.
- It is our intention and our belief that everything contained here is correct.
- If you believe that any claims are not accurate, and have evidence to the contrary, please bring the matter to our attention. We want this comparison to be as complete and accurate as possible.

SYNOPSYS<sup>™</sup> is a trademark of Optical Systems Design, Inc.

Code-V™ is a trademark of SYNOPSYS, Inc.

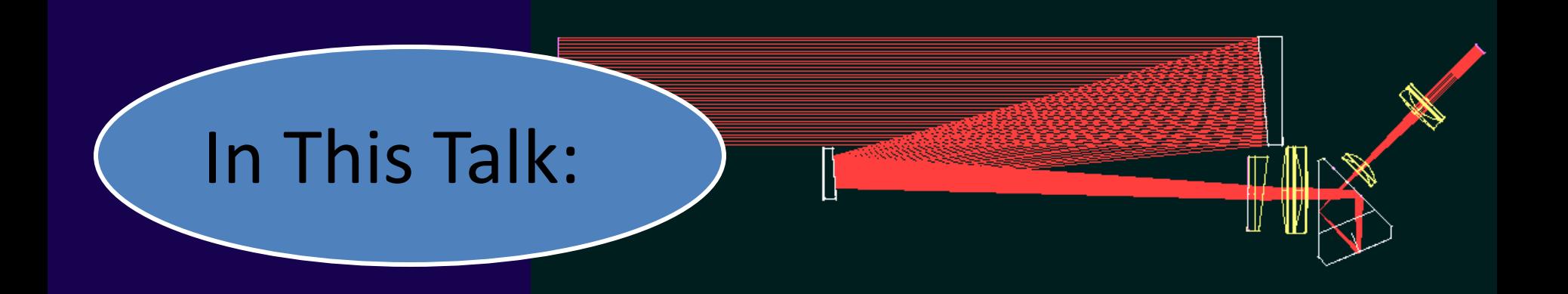

- Brief comparison: SYNOPSYS vs. Code-V™
- Features
- Ease of use
- Documentation
- Feedback from users

# What is SYNOPSYS?

- SYNthesis of OPtical SYStems
- Started in 1962
- First ran on vacuum-tube computer!
- First used on Apollo project at MIT
- First commercial use in 1976
- Under continuous development since then
- Updates are released about every two weeks.

## Similar concepts

- Both have a command language.
- Both have a graphical user interface (GUI)
- Both have a great many features – Each has features not found in the other

## Similar features

- **Aspherics**
- Diffractive elements – HOEs, DOEs, gratings
- Gradient index materials
- Statistical tolerancing
- Monte-Carlo simulation
- Diffractive propagation
- Gaussian beam trace
- **MTF** optimization
- Polarization raytracing
- Infrared materials catalog
- Narcissus evaluation and control
- Ghost image evaluation
- MTF, spot diagram, wavefront analysis
- Throughput calculation
	- Absorption
	- Coatings
- Nonsequential raytracing

SYNOPSYS<sup>™</sup> can read many seq files written by Code-V

- Faster optimization
	- Code-V optimization is based on DLS method
	- SYNOPSYS™ uses the PSD III method

Why wait for your results?

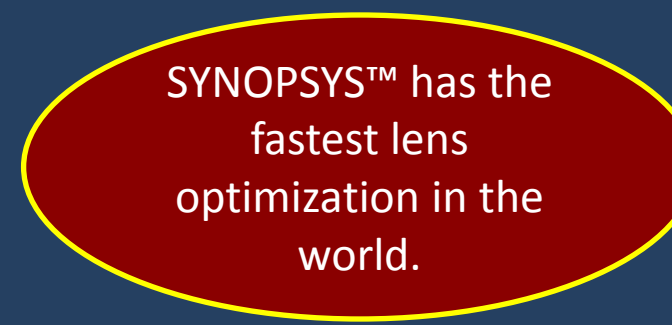

## Is PSD III better?

• You bet!

We gave SYNOPSYS™ and Its competitors a simple problem:

7 elements All plano Thicknesses and airspaces 5 mm All elements Nd 1.6 Vd 50 Back focus 50 Infinite object, 40-degree TFOV, 25.4 mm pupil diameter, CdF lines, equal weights.

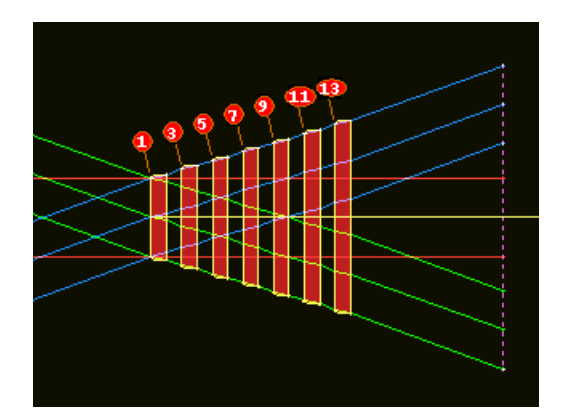

Optimization time no more than 15/S, where S is the CPU speed.

Those are the rules:

And the results…

## SYNOPSYS comes through!

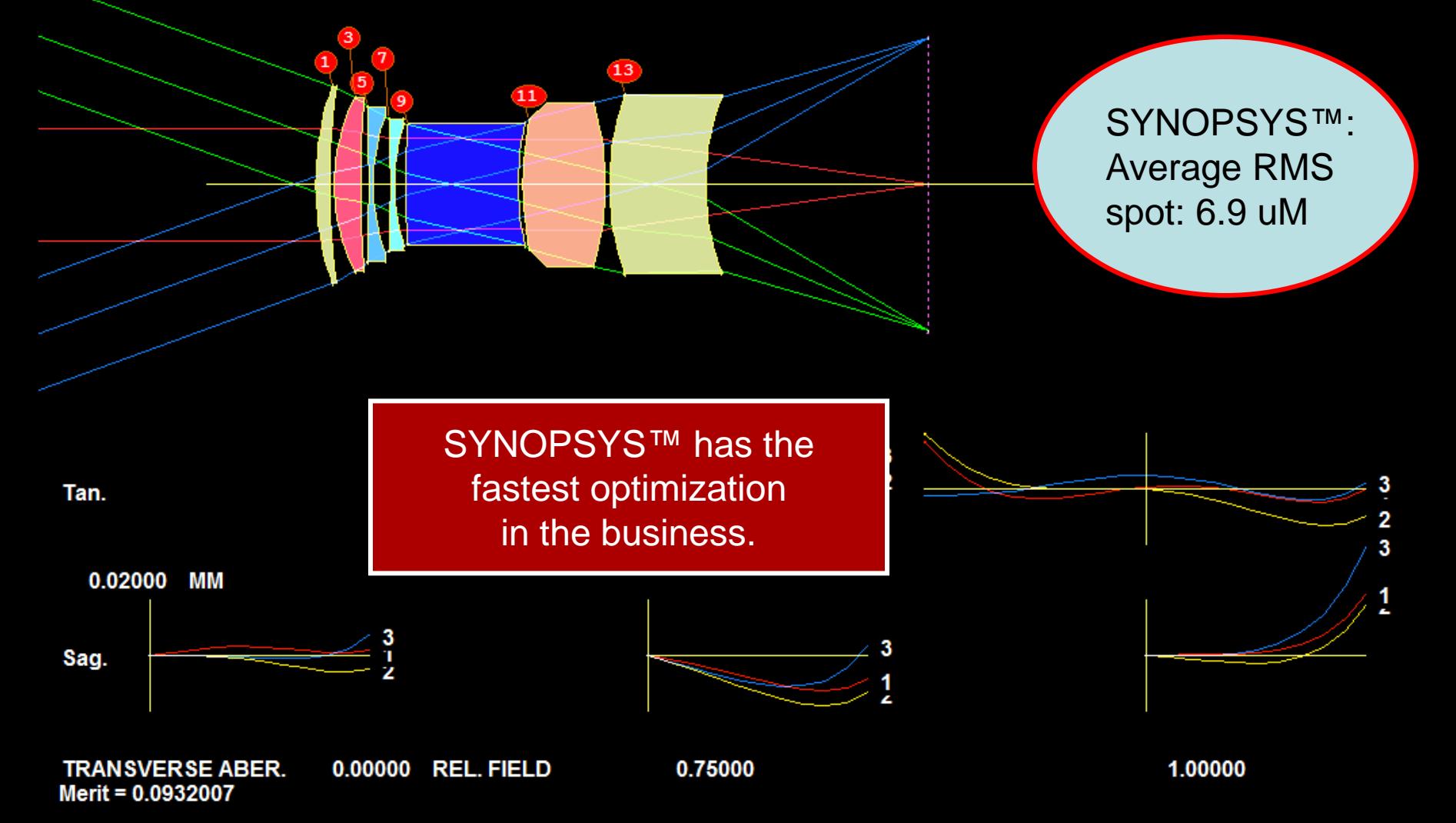

## Compare optimization methods:

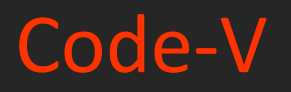

• Proprietary – DLS based

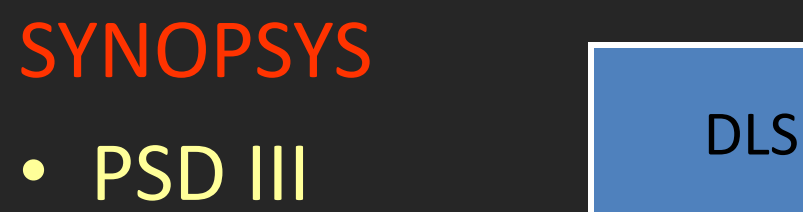

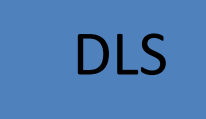

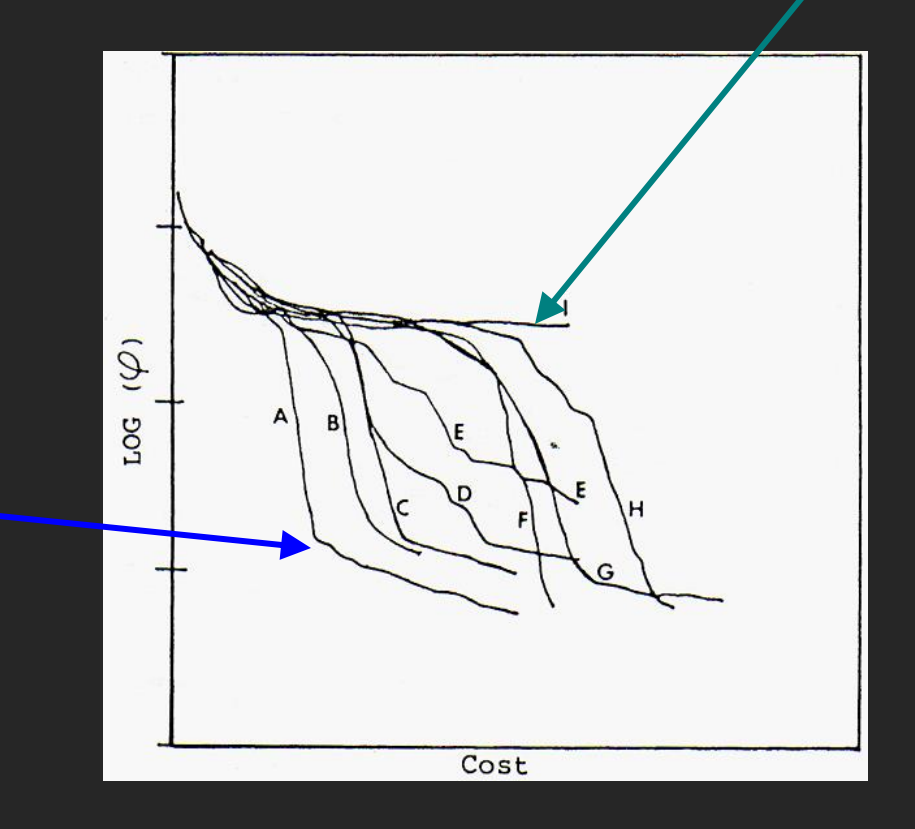

PSD III

## The Scorecard:

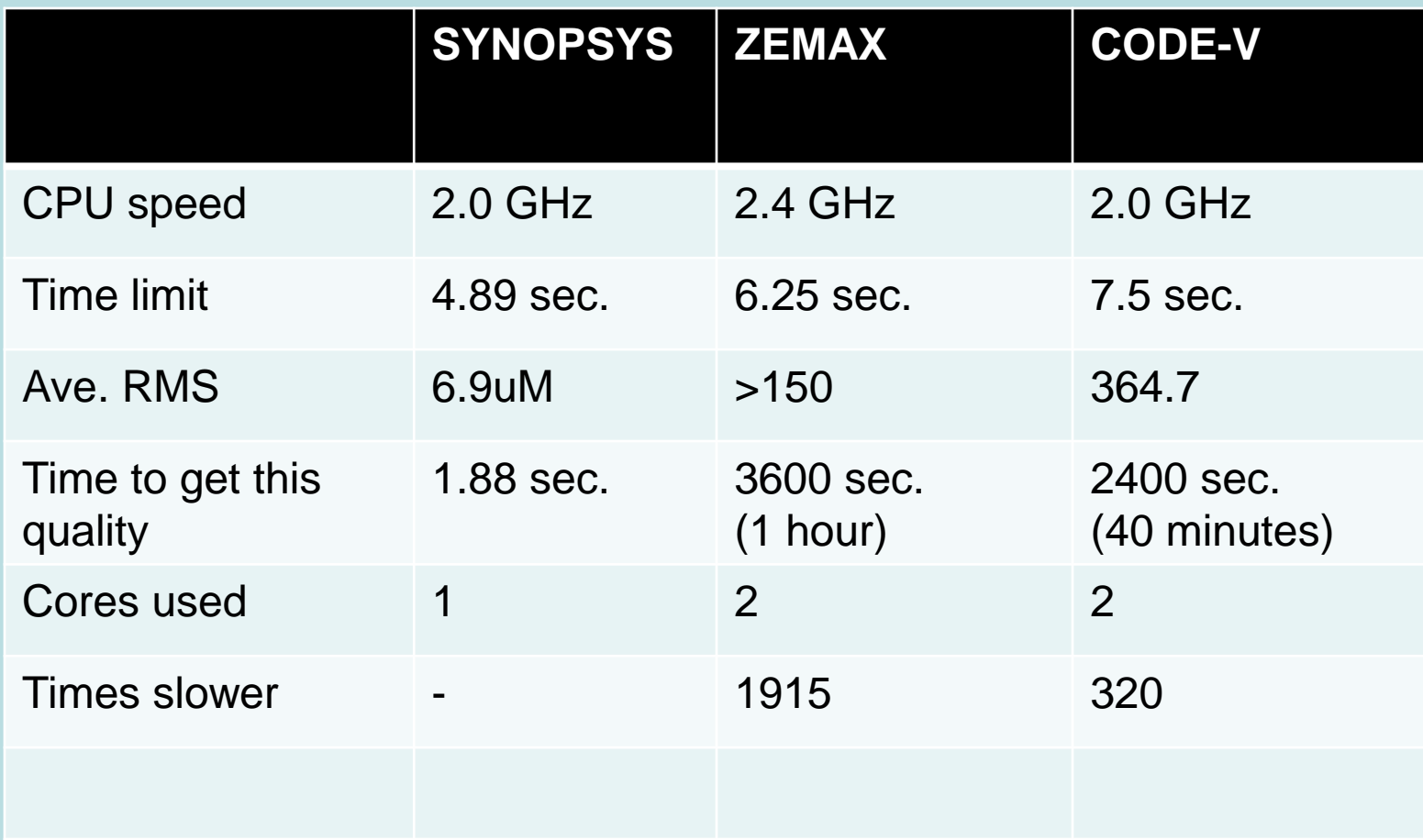

## More differences

- SYNOPSYS™ has the fastest ray-failure correction in the business.
- Watch the movie on the next slide. See how SYNOPSYS™ can optimize a system even though rays will not trace through the starting lens.

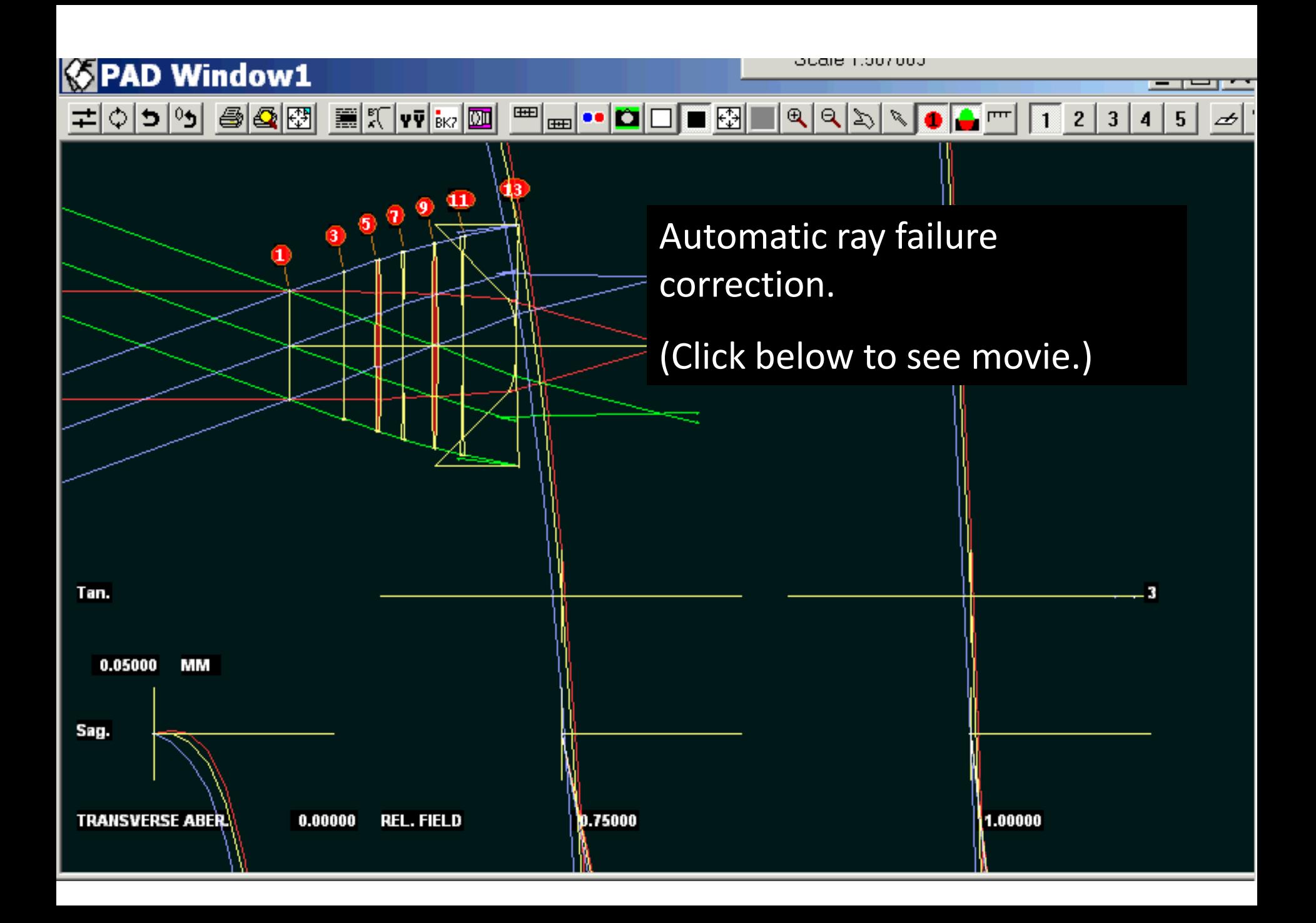

## User-assignable sliders

- SYNOPSYS™ can alter lens parameters with sliders in the WorkSheet™
	- Watch the image change as you change a radius, thickness, or the bending of an element
	- Code-V has no sliders
- Watch the movie on the next slide. See how you can change a parameter and see the results instantly.

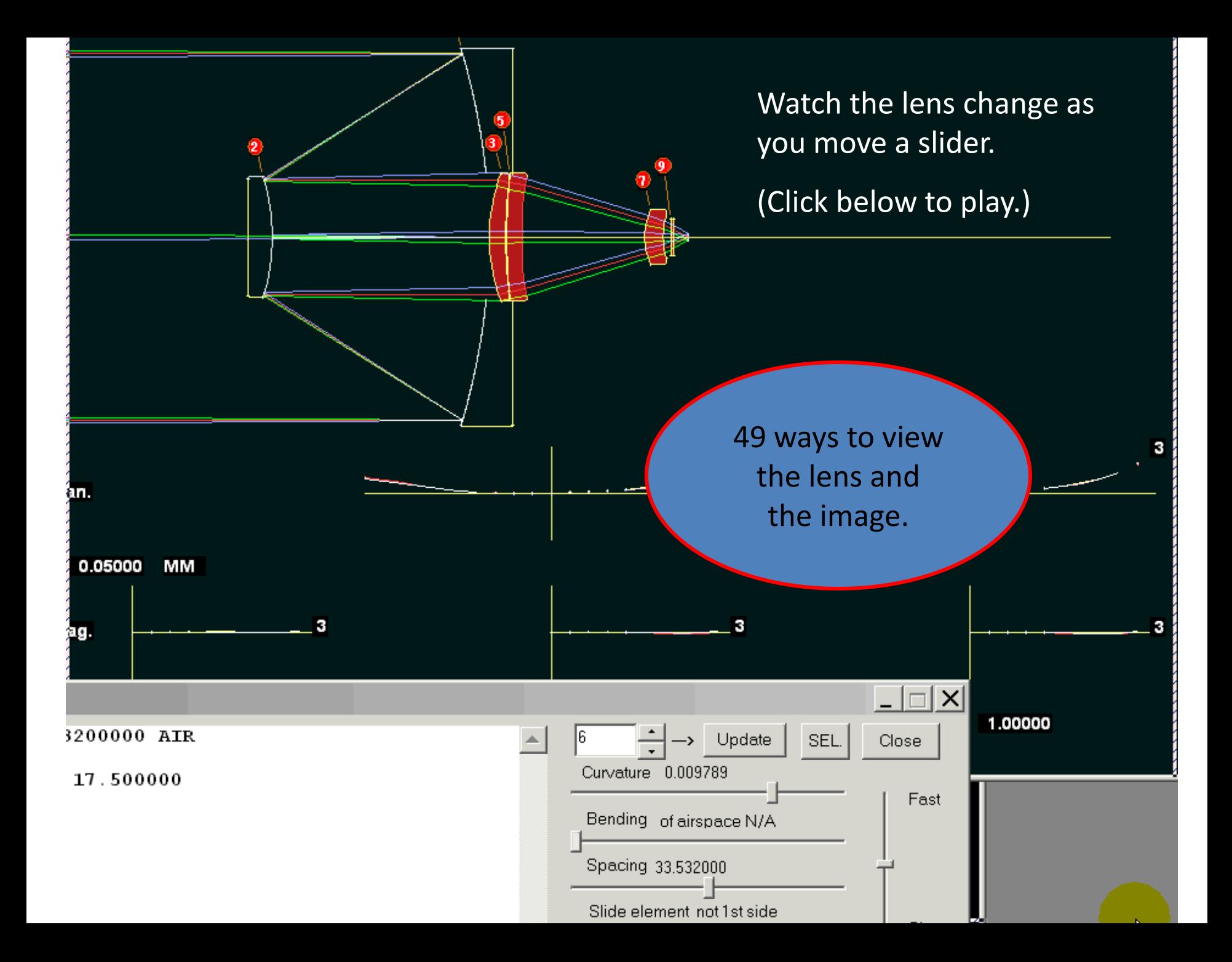

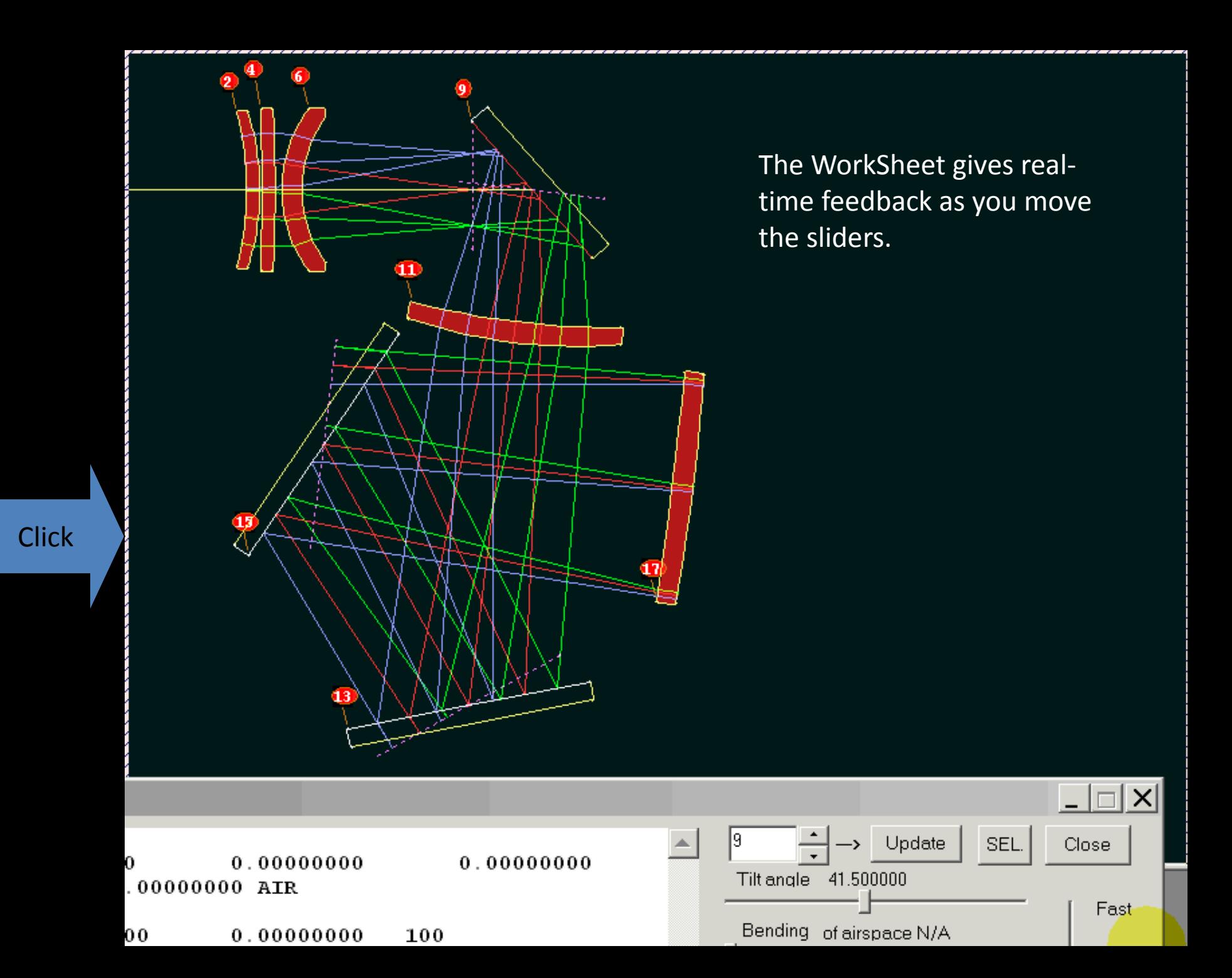

## Up-close view of your lens and a single ray

• Watch the movie on the next slide and watch the path of a ray to see what happens as the field or aperture position change.

### Single ray option in SketchPad

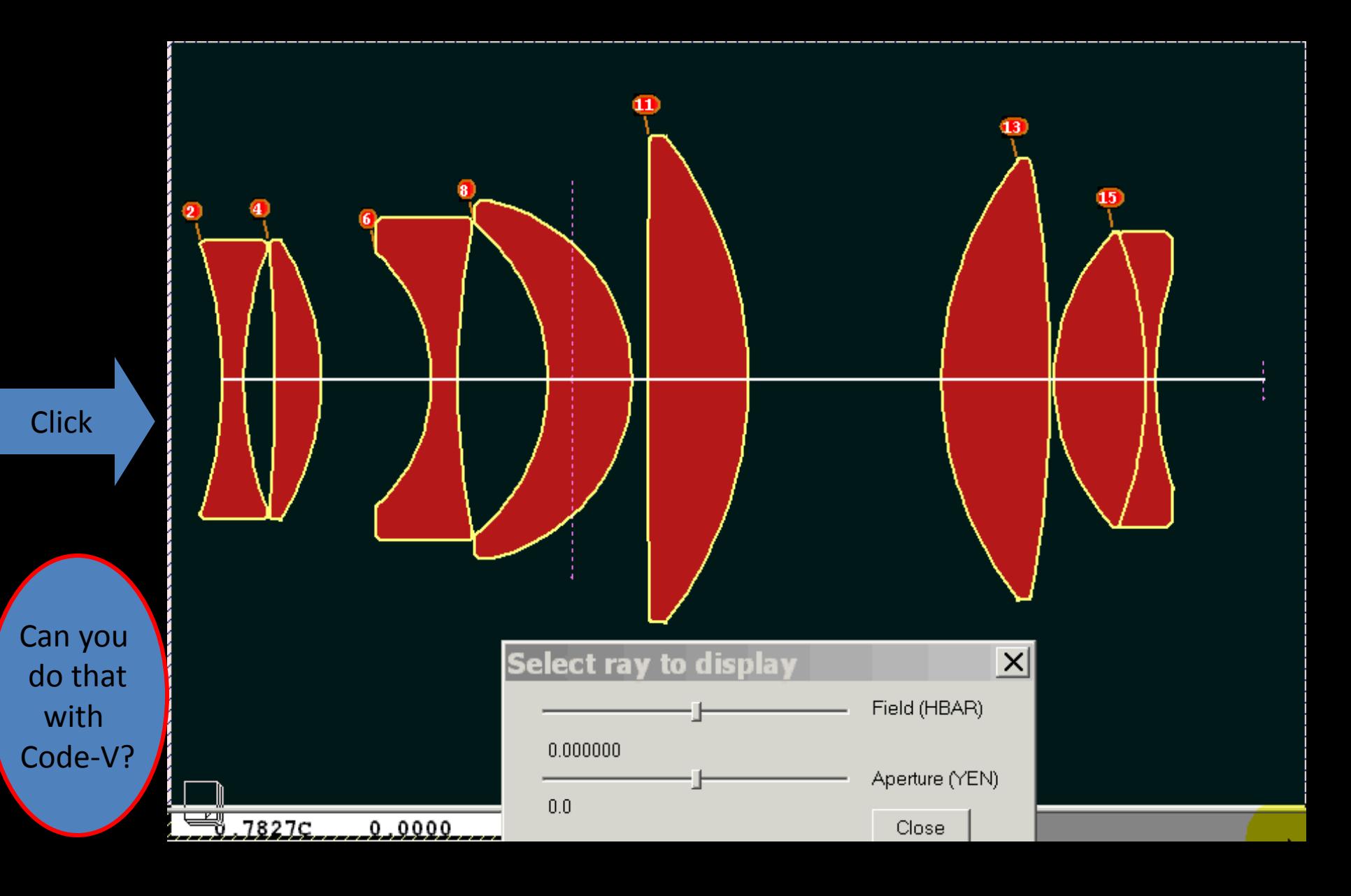

## Zoom lens slider

- Watch the position of zooming groups change over the zoom
- See how the image quality changes
- Spot any points in the zoom that need further correction
- Watch the movie on the next slide as the elements of an optically-compensated zoom lens are zoomed.

### ZOOM slider: One configuration. Automatic undo.

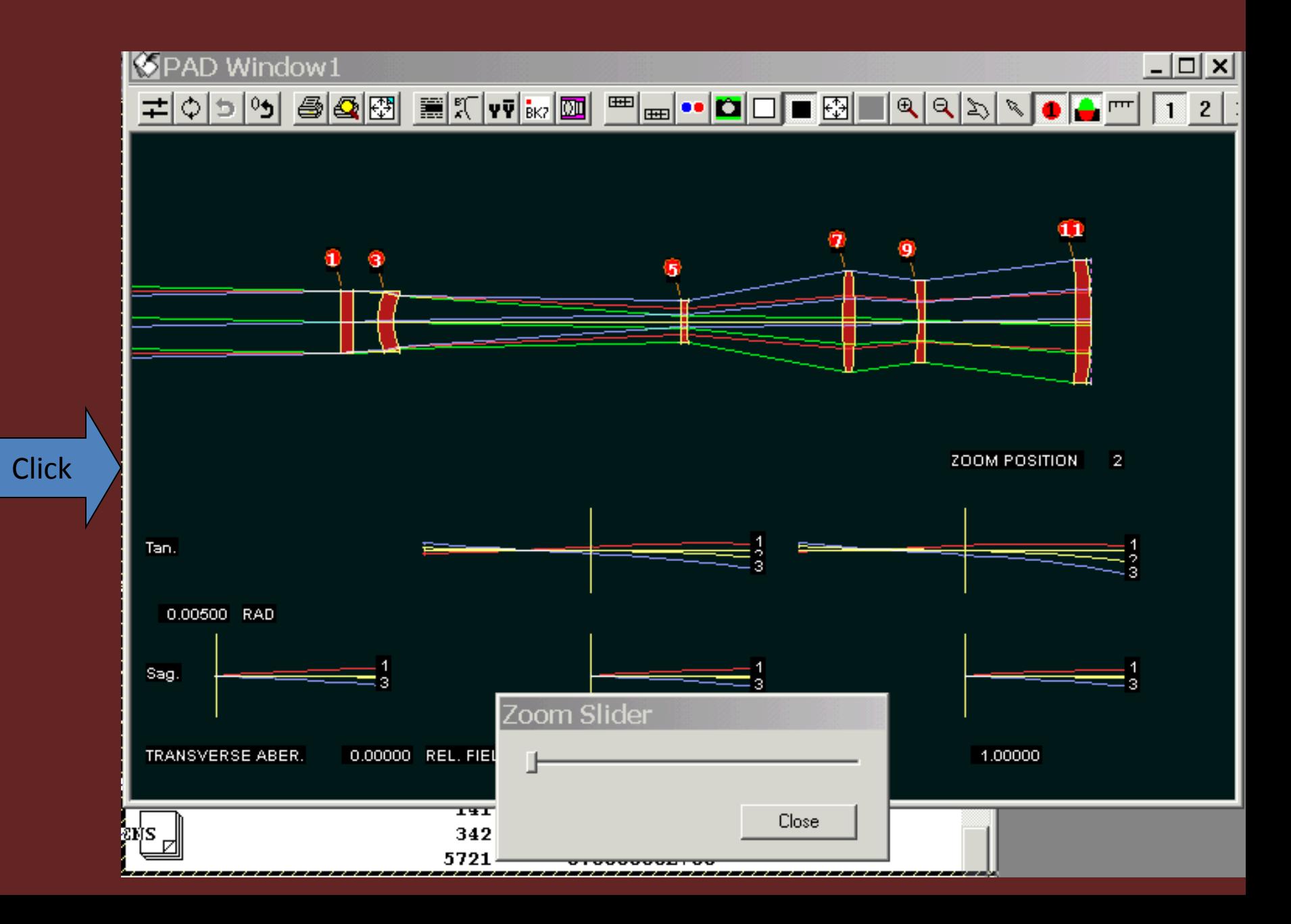

### PAD scan button: see performance over the field

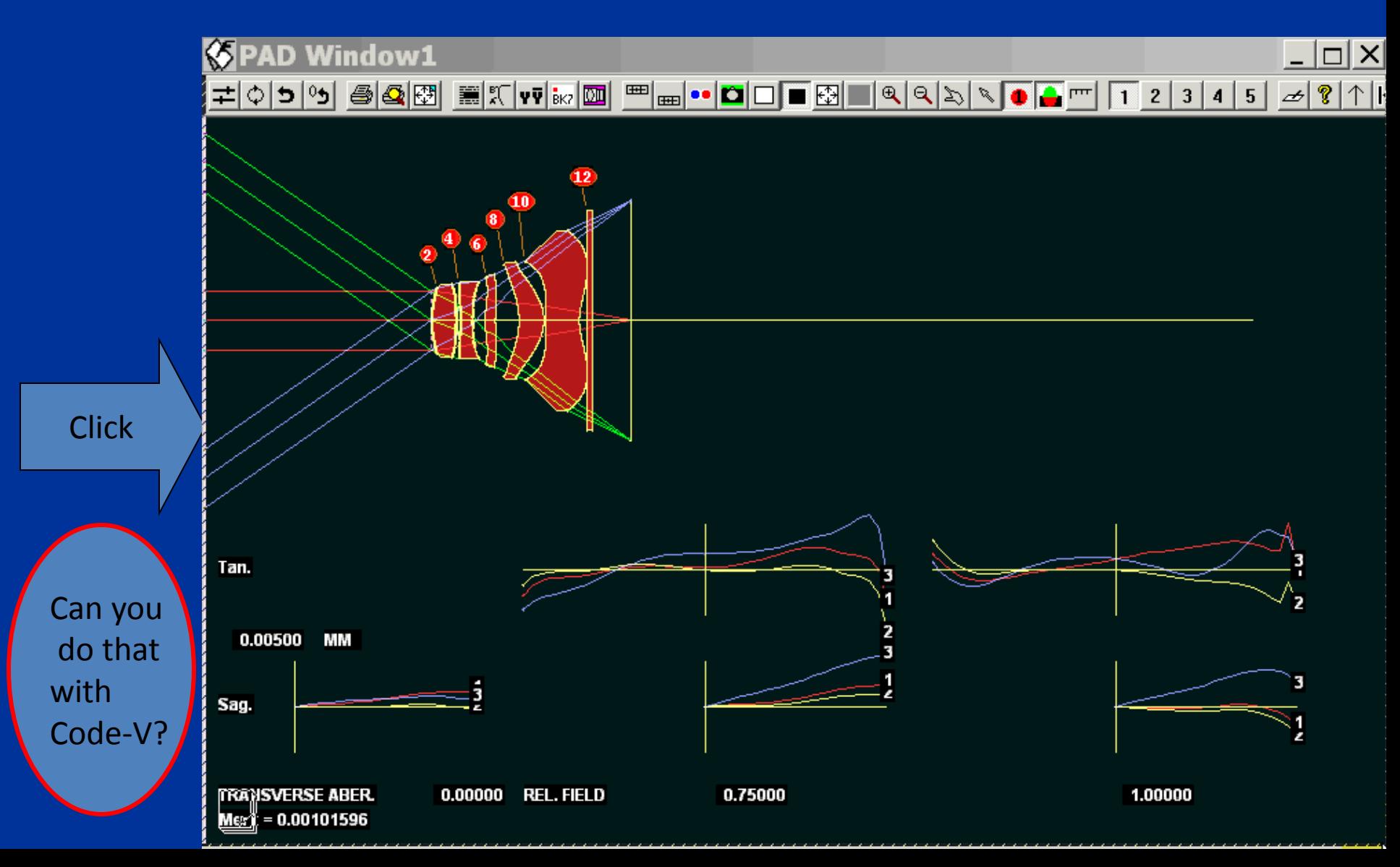

## 3D Stereo display

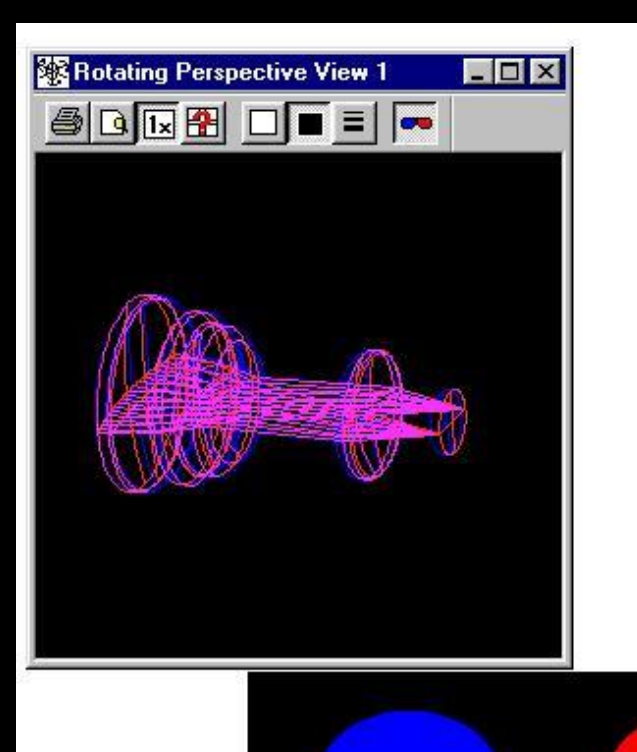

Great for complex systems. See what is in front of what.

> **o'unx** AVNIL. William

Can you do that with Code-V?

## SYNOPSYS™ can tell you:

- Where is the best place to insert an element? (Based on saddle-point theory)
- Where is the best place to delete an element? (Inverse saddle-point)

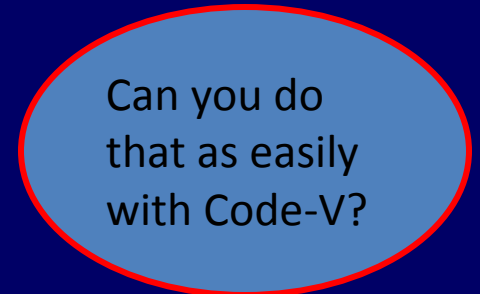

## SYNOPSYS coordinates:

- Five varieties:
	- Relative
		- Undo is automatic
	- Local
		- In coordinates of previous surface
		- Specify Euler angles
	- Group
		- Compound, automatic undo
	- Global
		- In coordinates of surface 1
	- External.
		- See a ray path in the coordinates of the telescope pier. Any coordinate system.

Code-V cannot change Euler angles; must use dummy surfaces

## Tolerancing options

#### **Code-V**

- 3<sup>rd</sup>-order
- Wavefront variance
- MTF

#### **SYNOPSYS™**

- RMS spot size
- Wavefront variance
- Strehl ratio
- MTF
- Fabrication adjustments simulation

Evaluate tolerance statistics when wedge errors are clocked

- Measure the wedge on each element
- Run the UCLOCK program
	- Finds the optimum clocking angles
	- Reduces ill effects of the wedge
- The Monte-Carlo program can simulate the improvement
	- Demonstrate the benefit.

## Sample problem:

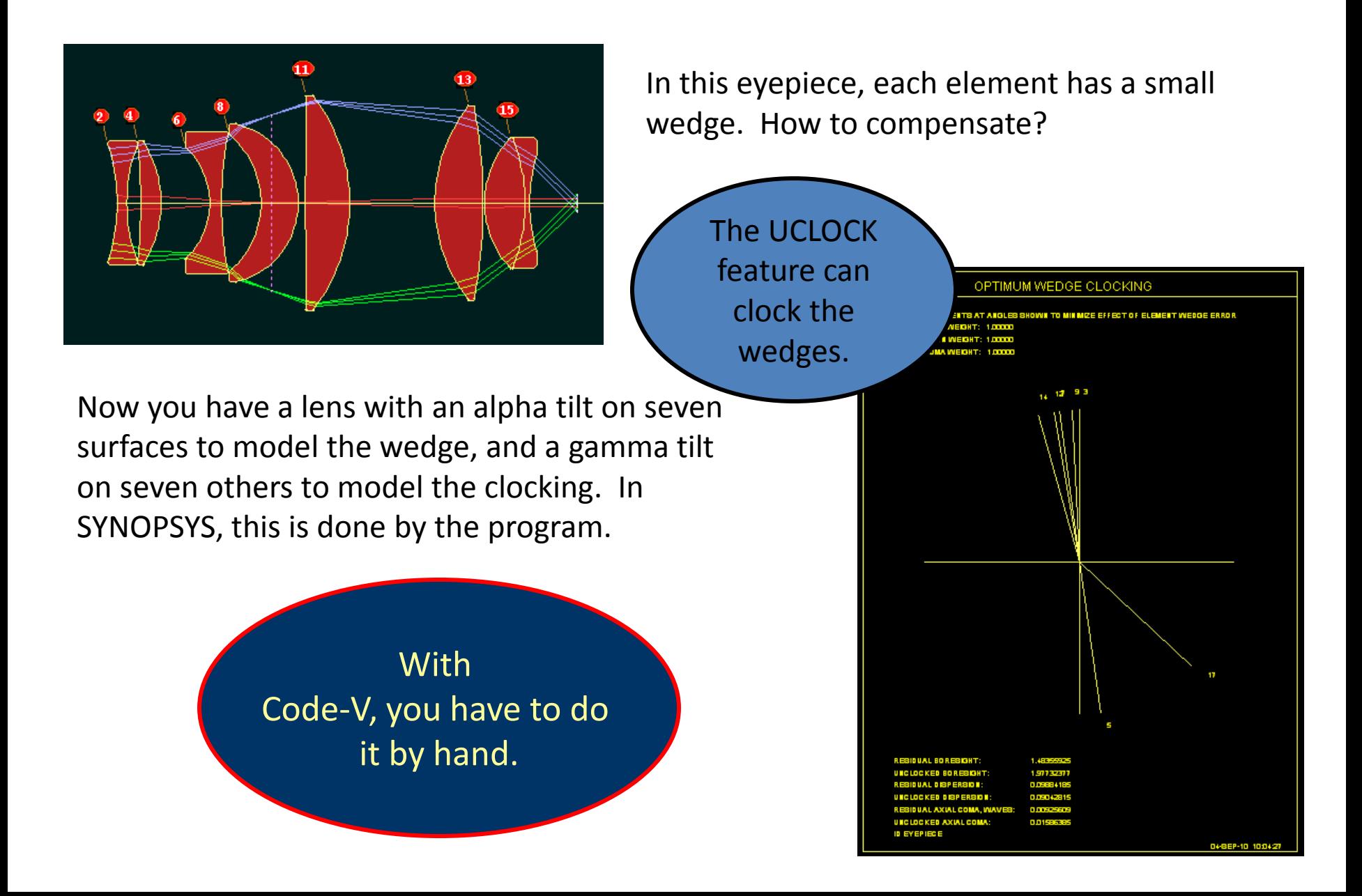

## Ghost Image Evaluation and Control

#### **Code-V**

- Paraxial
- Real-ray

SYNOPSYS has the most powerful ghostimage analysis of any lens design program.

### **SYNOPSYS™**

- Paraxial
- Real-ray
- Buried
	- Paraxial
	- Real
- Power density of ghost
- Control ghosts in optimization
	- 2-bounce paraxial
	- Buried

#### Example plotted ghost image analysis

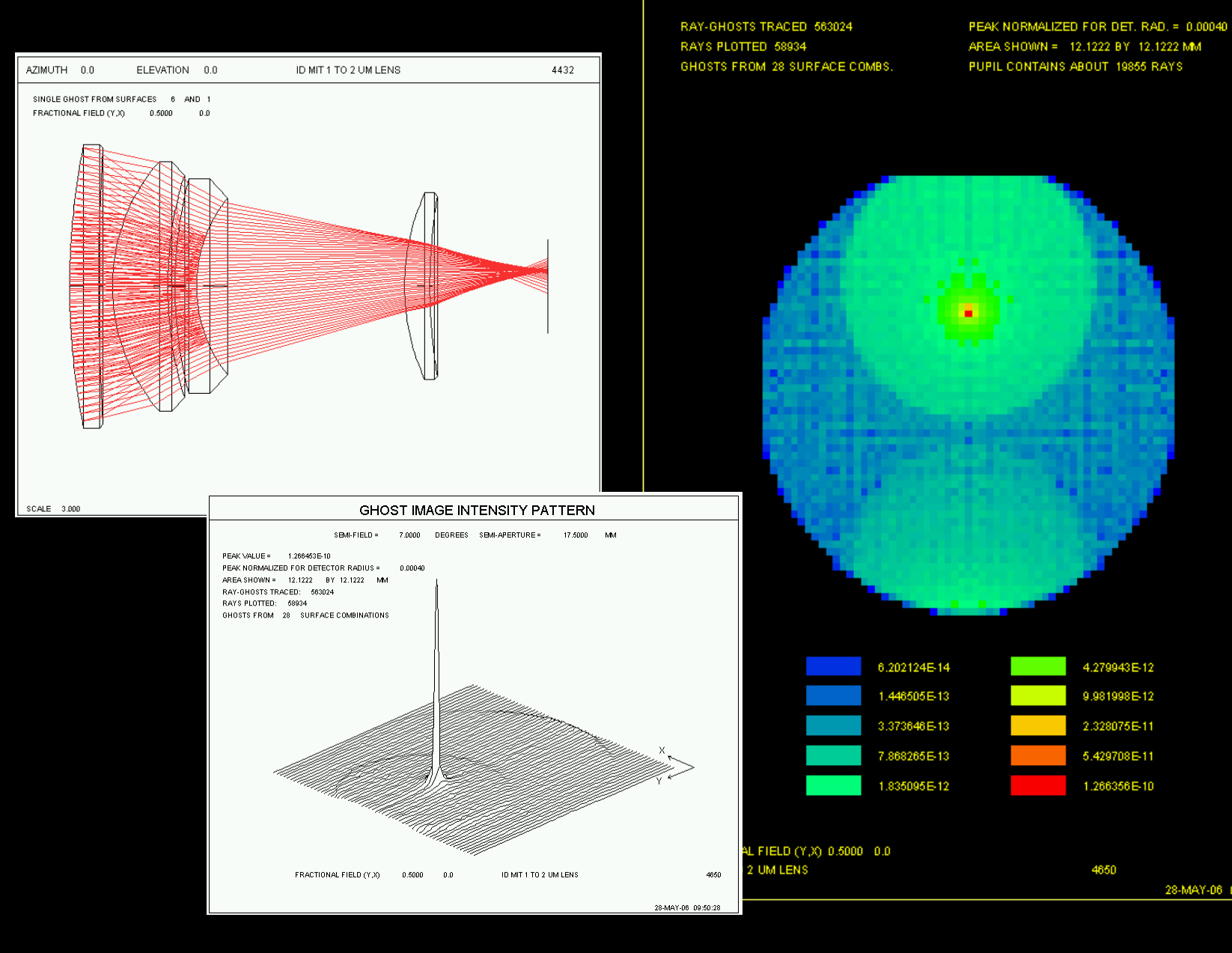

#### GHOST INTENSITY DISTRIBUTION

28-MAY-06 09:52:25

### The SYNOPSYS™ online manual is friendlier.

- Instant access.
- Type 3 characters of a command, and …
	- The syntax is shown at the bottom of the screen.
	- Press the F2 key, and the User's Manual *instantly* opens to that topic.
	- Type HELP topic, and the Manual opens to it.
	- Just *select* a command in the MACro editor, and the syntax is shown.

Plus, it's always up to date. The Code-V online manual is less convenient.

## Watch the Instant Help in action

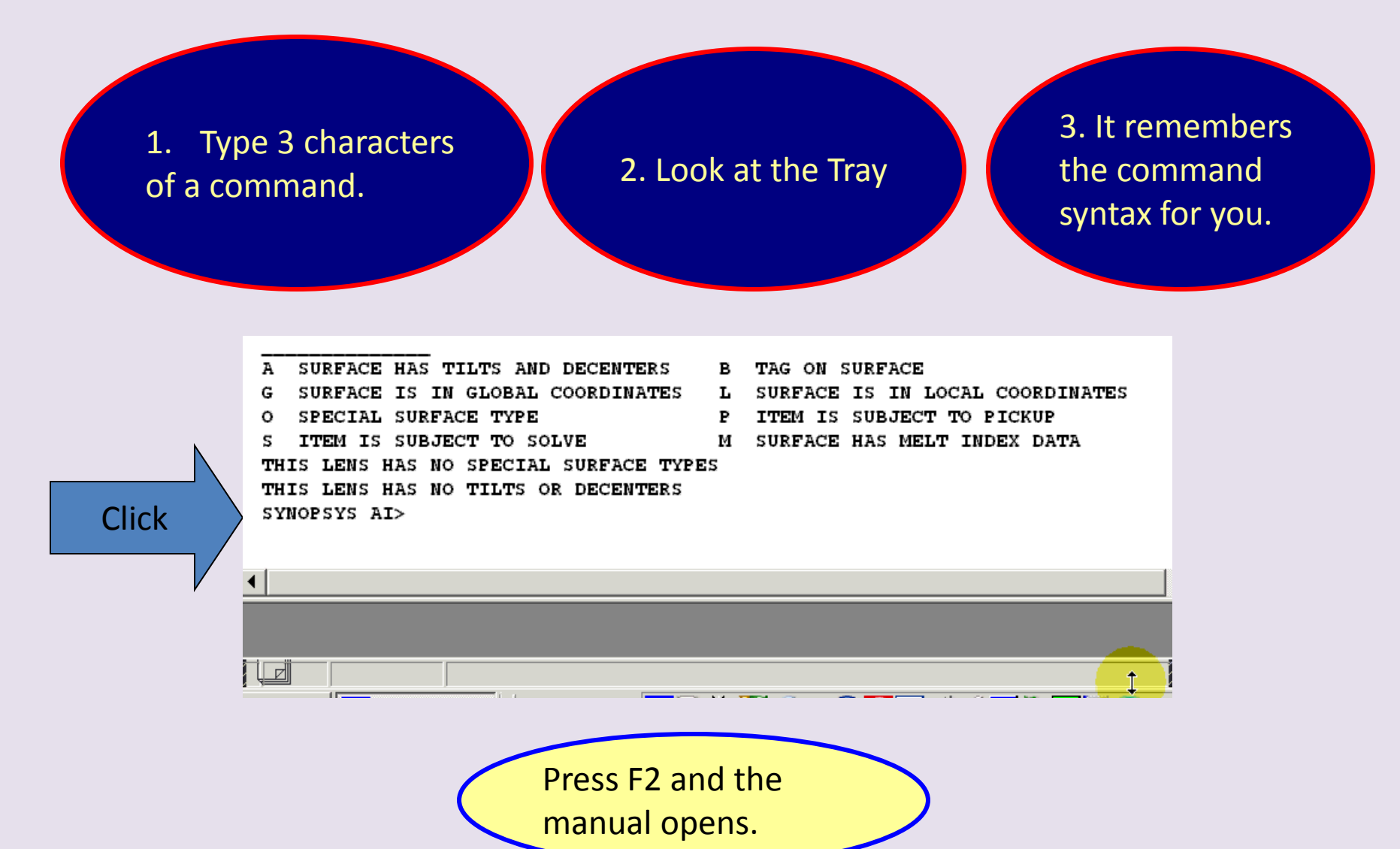

## ZOOM lenses

- Code-V must do zoom lenses with the multiconfiguration feature.
	- No native zoom.
	- No automatic undo
	- No zoom slider

Make a plot of almost anything over the zoom

- SYNOPSYS has a native zoom feature: 20 zooms in a single configuration.
	- Automatic undo beyond group.
	- ZOOM slider: see the lens and image at 100 zoom points. Check image and clearances.
	- Adjust zooms with another slider.
	- Plot a cam curve.
	- Find zoom lens construction automatically.

Can Code-V do that?

## Multiconfiguration logic is different

- Code-V has only a single configuration
	- Others are emulated by declaring differences

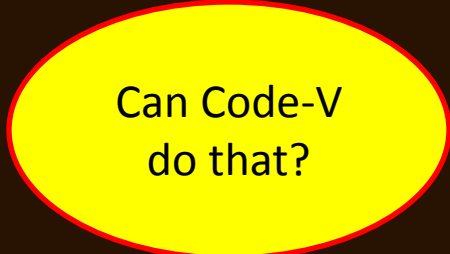

- SYNOPSYS<sup>™</sup> has 6 true multiconfigurations
	- Separate lenses unless pickups are declared
- Load with different lenses
- Switch back and forth with a single mouse click.

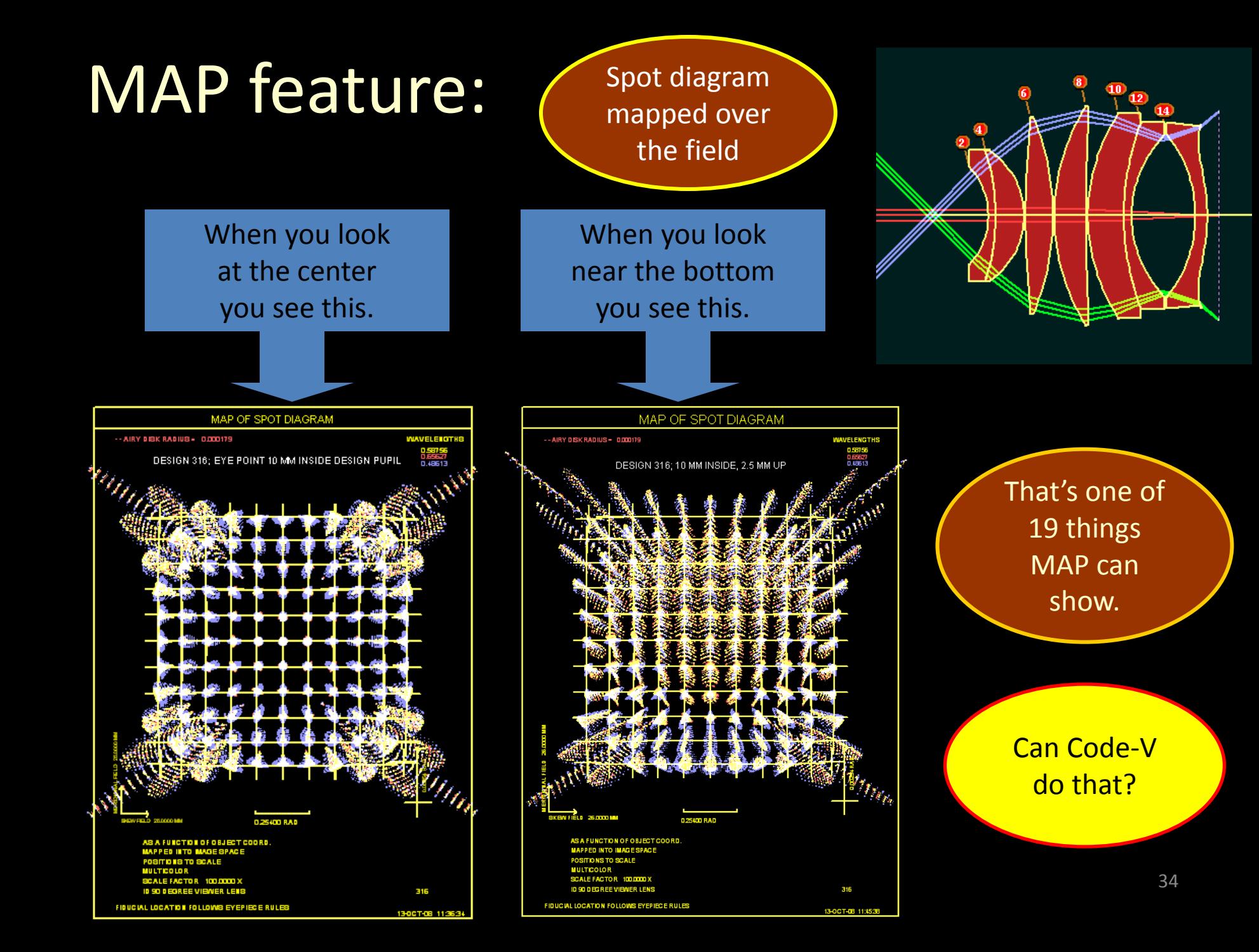

## More unique features:

- Explicit Fresnels – Sequential raytrace
- Longitudinal PSF
- Coating design program
- 3-D stereo display
- PSD optimization

## Still more:

- Can vary the paraxial chief-ray height. Let the program tell you where the stop should go.
	- Simple with SYNOPSYS
	- Not so simple with other codes.
- *Eight kinds of t*olerance desensitization, from 3rd order theory.
- Images displayed in realistic colors
	- Geometric
	- Diffraction-based
	- Coherent
- Spectrum Wizard

### The Spectrum Wizard can find spectral weights for you.

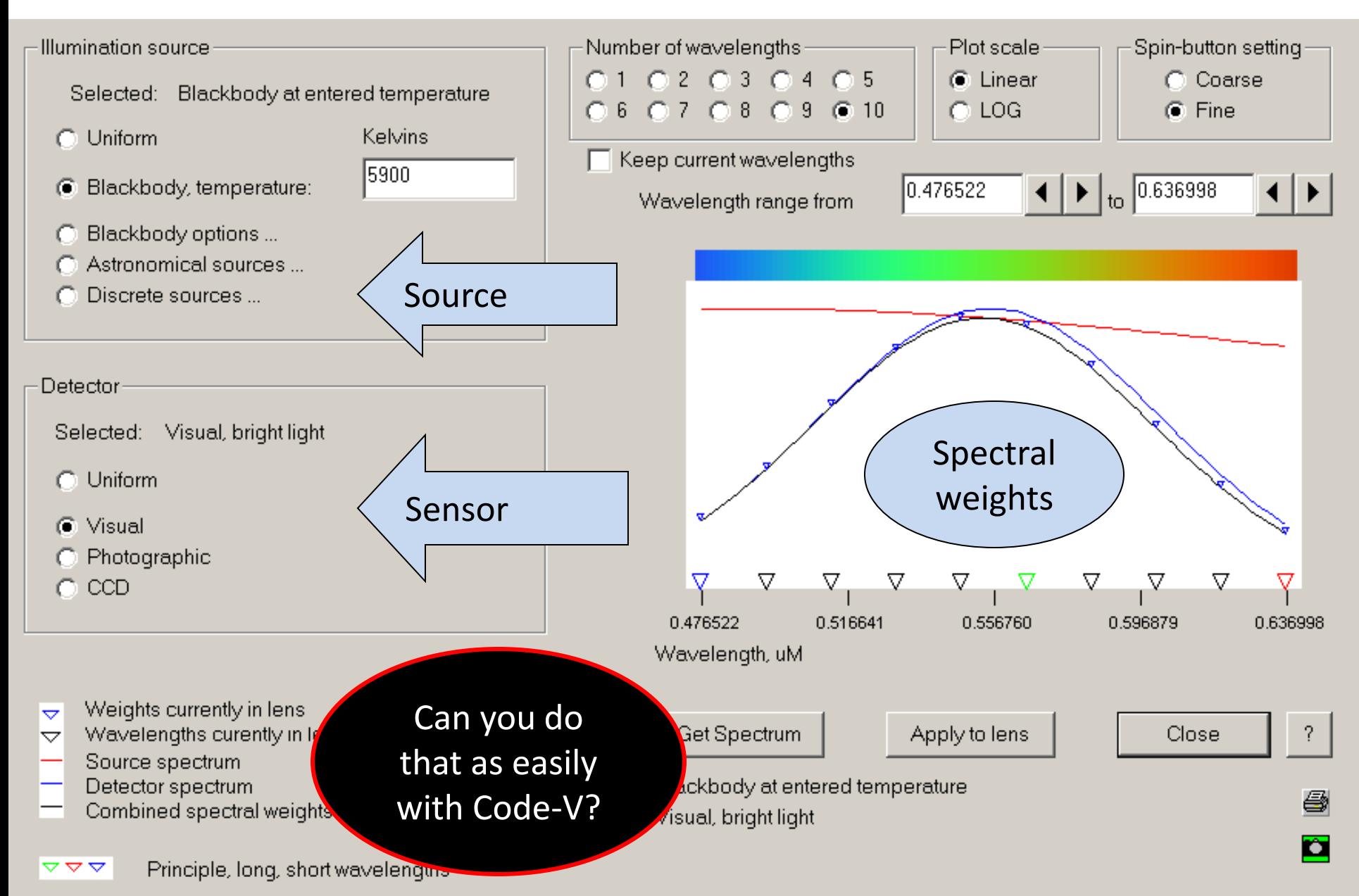

# Edge geometry

• Code-V has few options • SYNOPSYS has many possibilities.

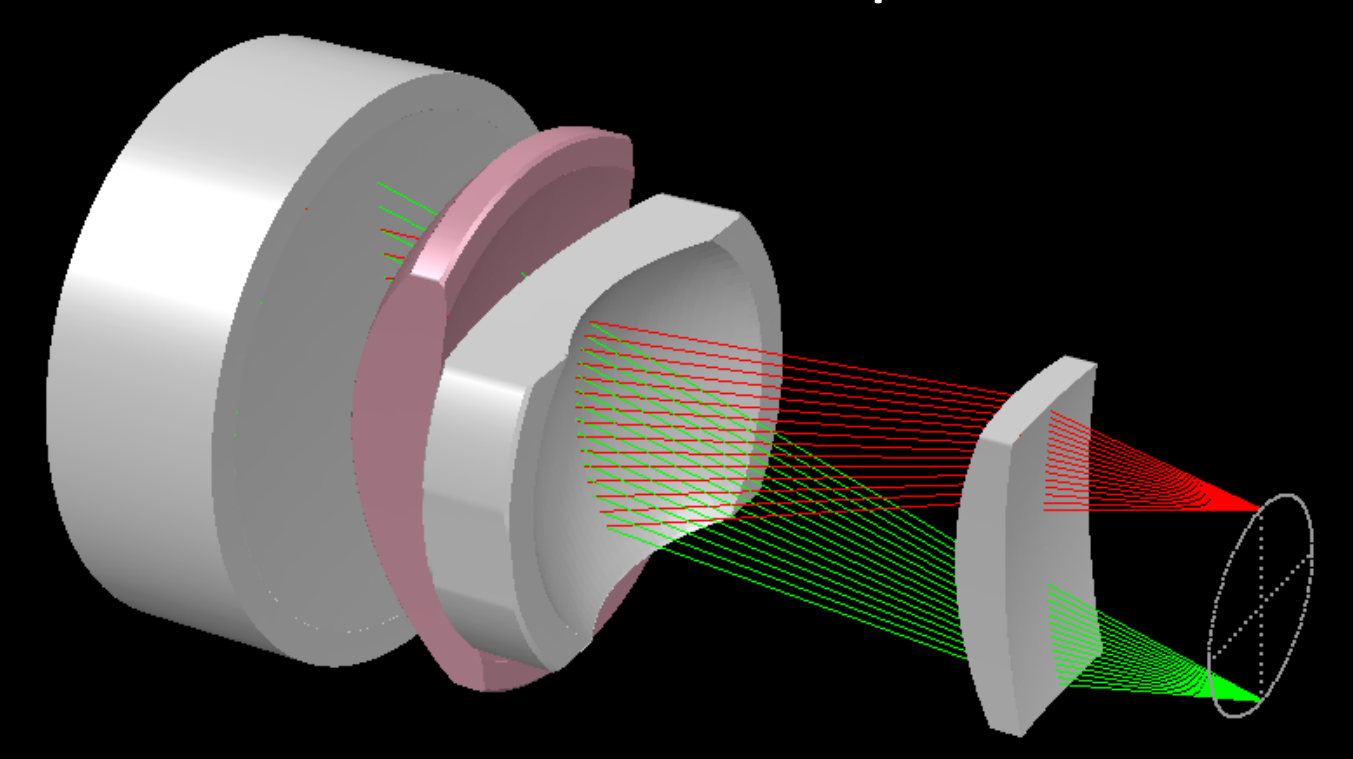

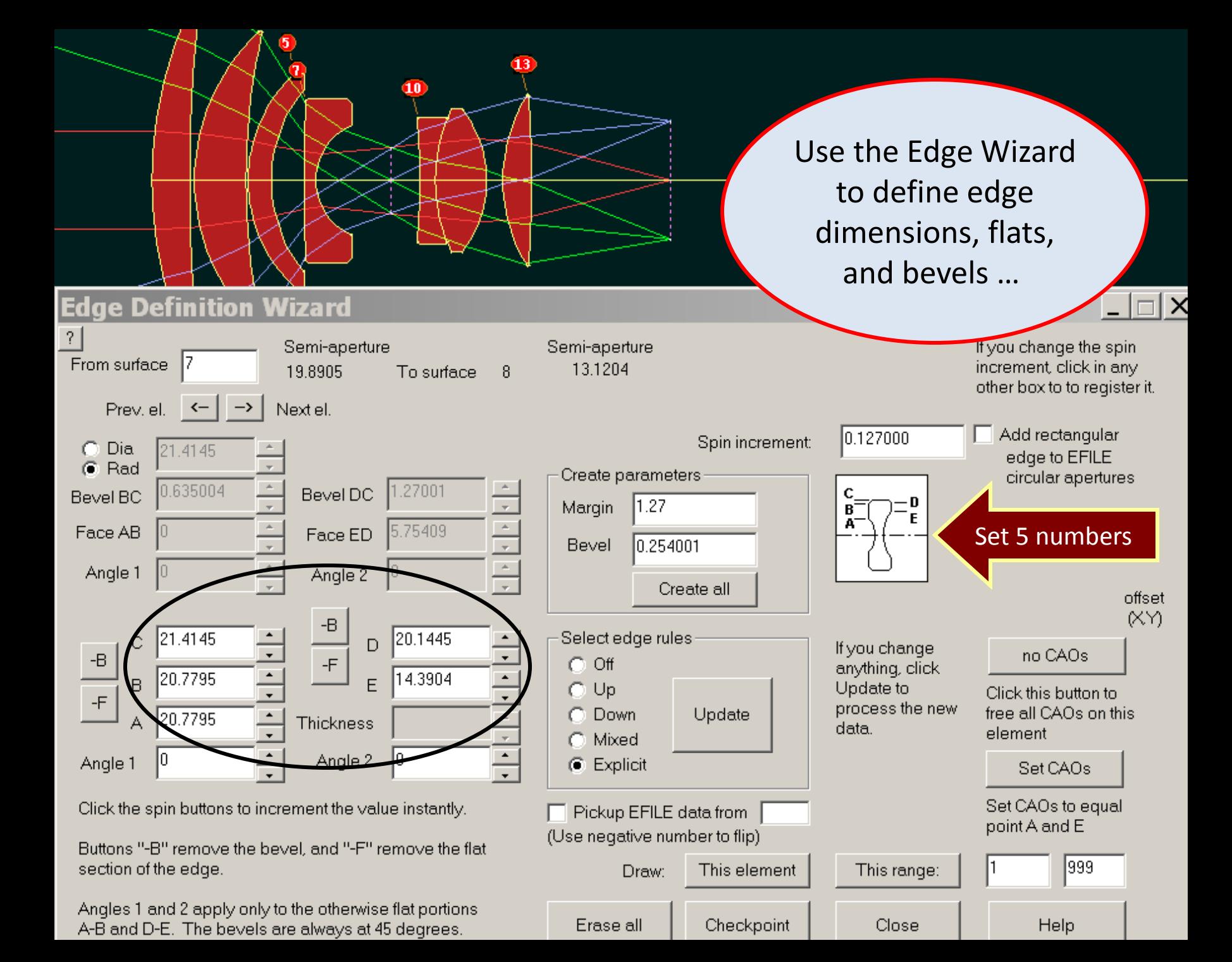

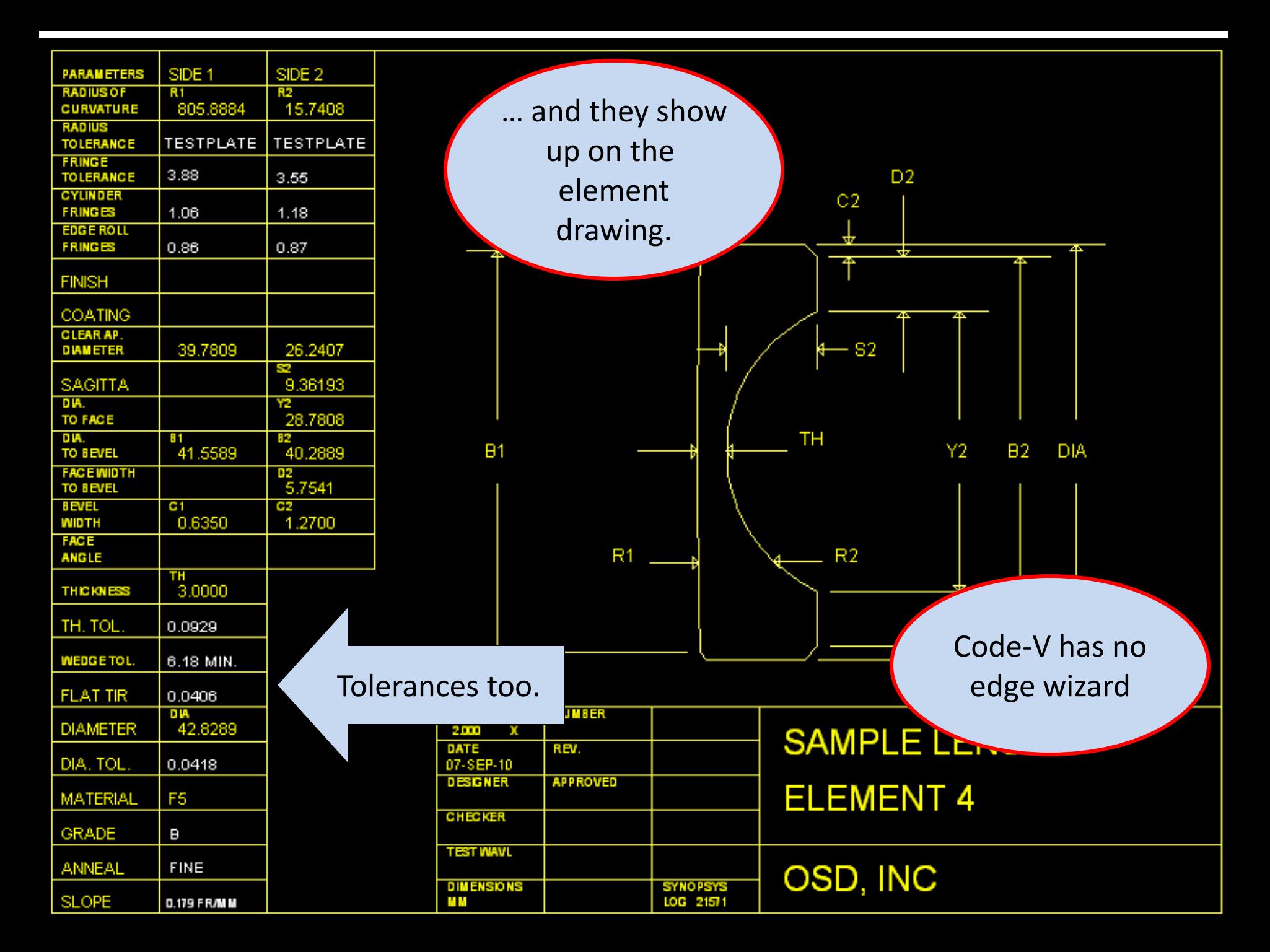

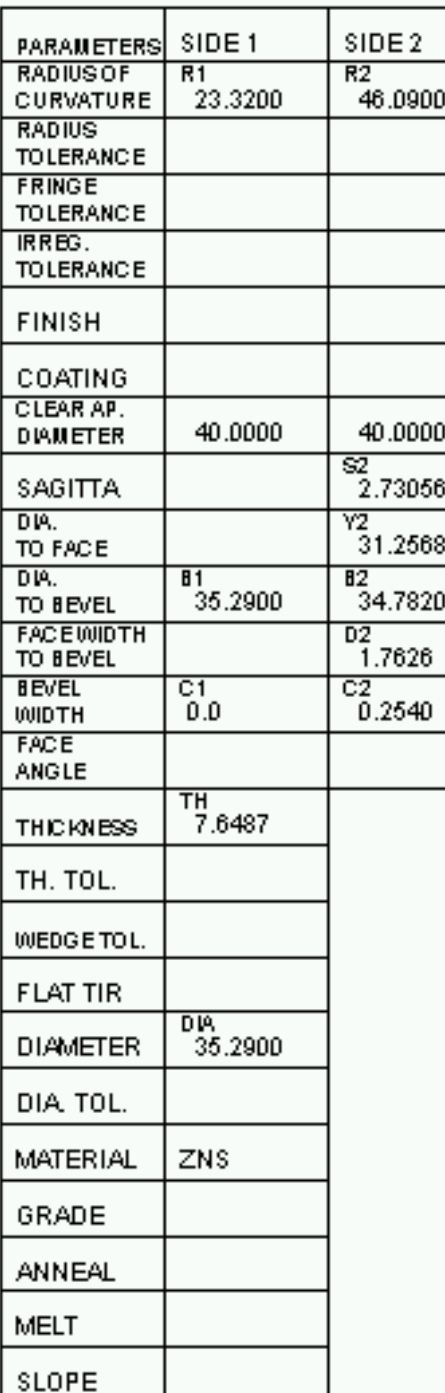

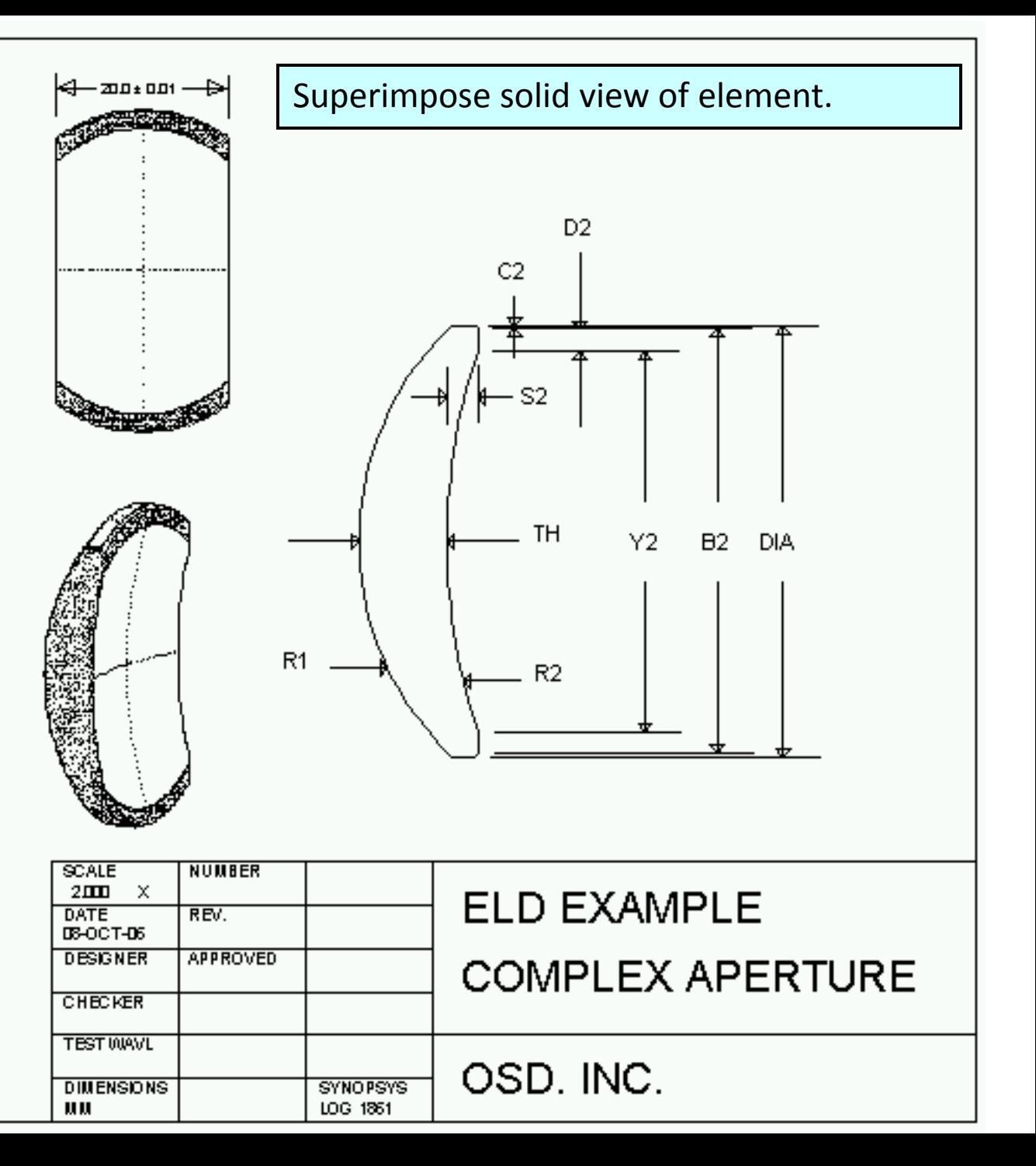

## Edges can be simple or complex.

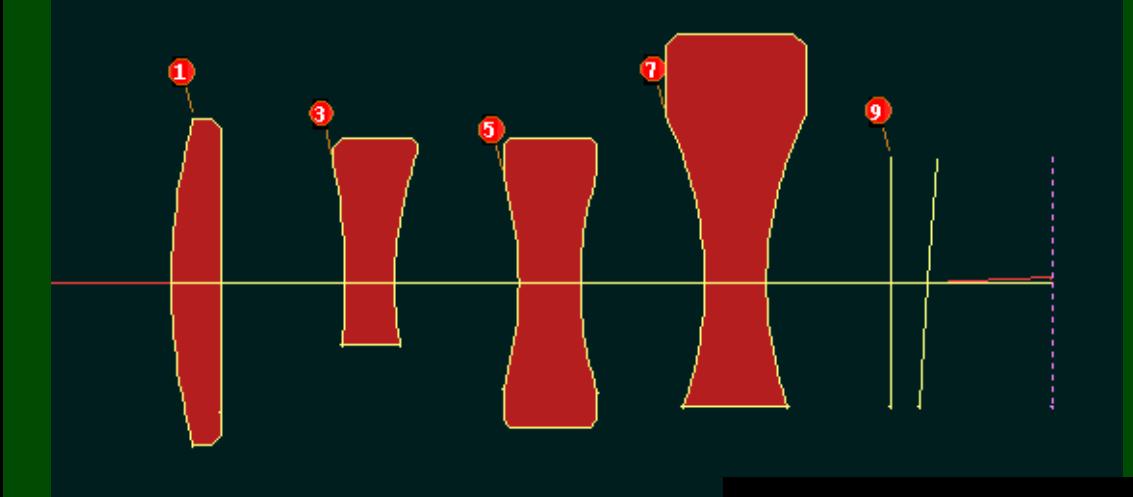

Can you do that with Code-V?

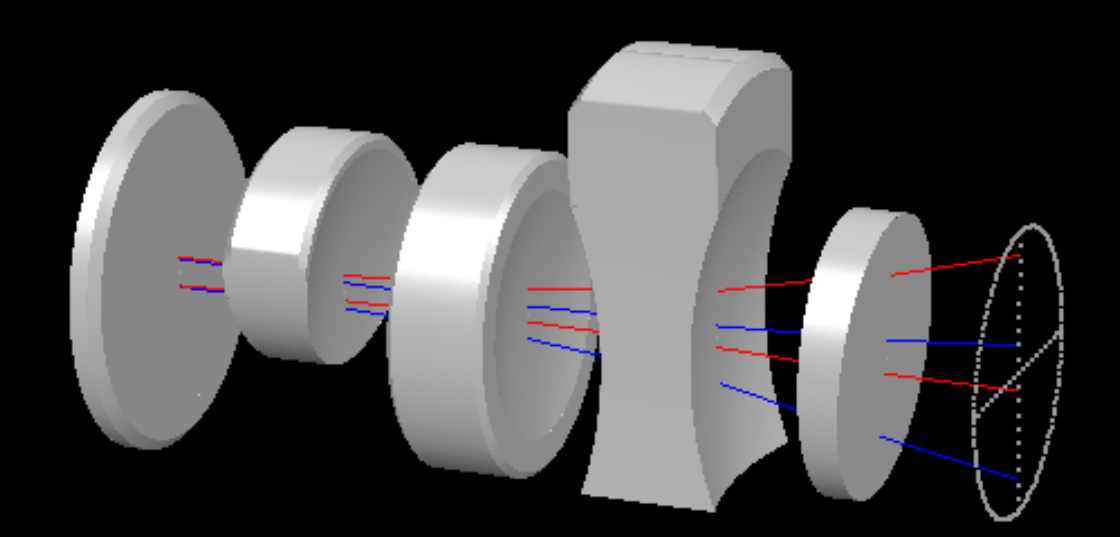

## And there's more…

- Examples are known where the optimization in Code-V is chaotic\*.
	- Starting points very close together can yield very different results
	- This has been documented by Dr. Florian Bociort of TU Delft.

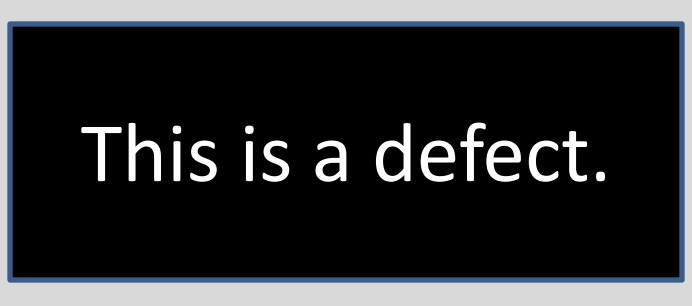

\*M. van Turnhout and F. Bociort, Instabilities and fractal basins of attraction in optical system optimization, Opt. Express 17, 314-328 (2009), (open access at [http://dx.doi.org/10.1364/OE.17.000314\)](http://dx.doi.org/10.1364/OE.17.000314)

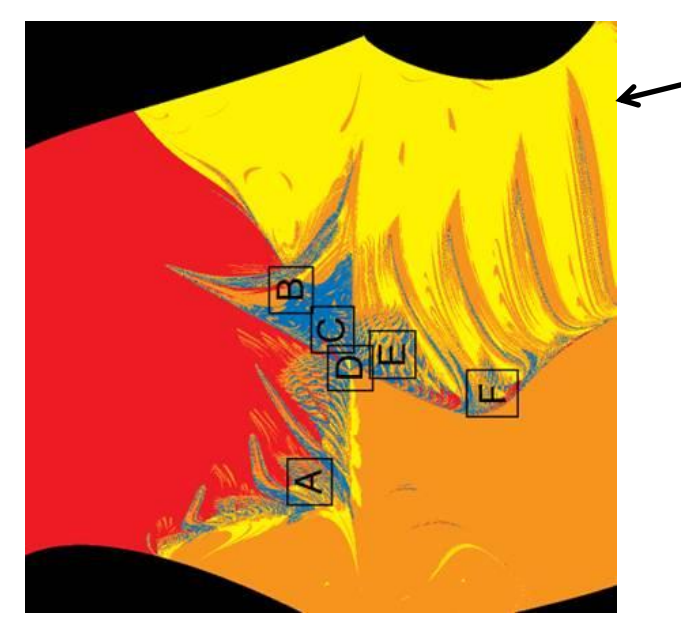

- This evaluation was done on Code-V
- Note the *chaotic* performance at the edges of the zones of attraction
- The black areas show where Code-V encountered ray failures and could not optimize.

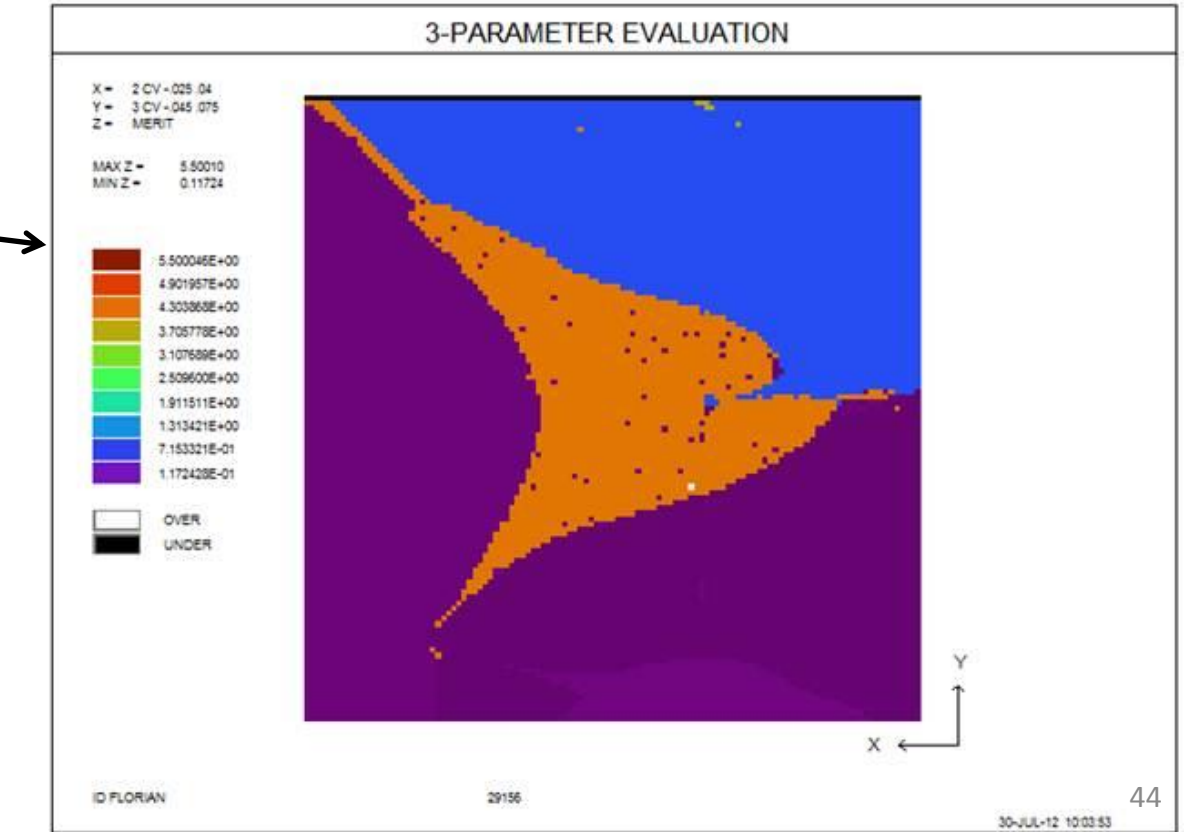

- This is the same problem, run on SYNOPSYS™
- Note the *absence* of chaos
- No black areas
	- SYNOPSYS™ can fix ray failures.

## This is a *longitudinal* PSF

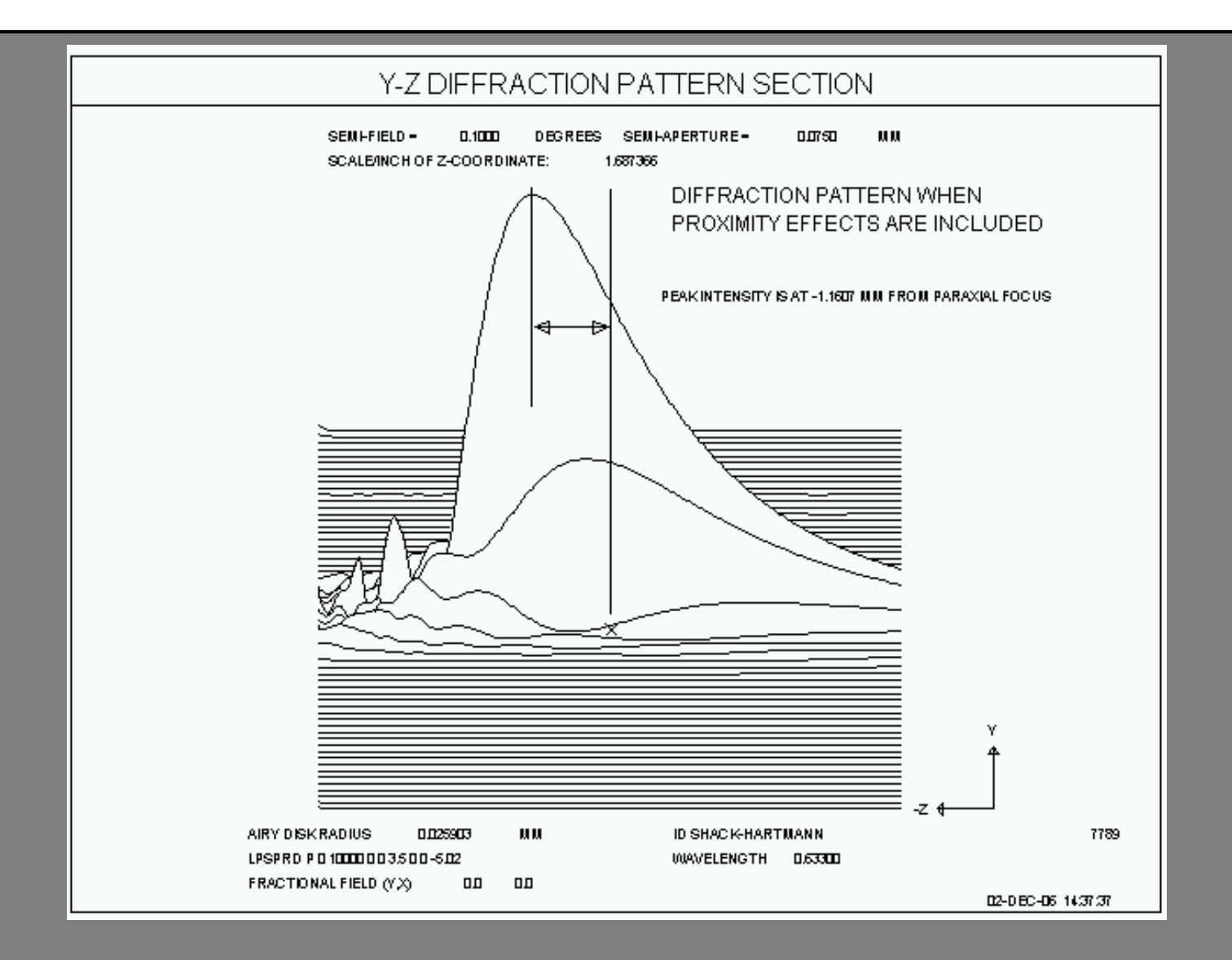

## See what happens if your detector is not lined up with image peaks

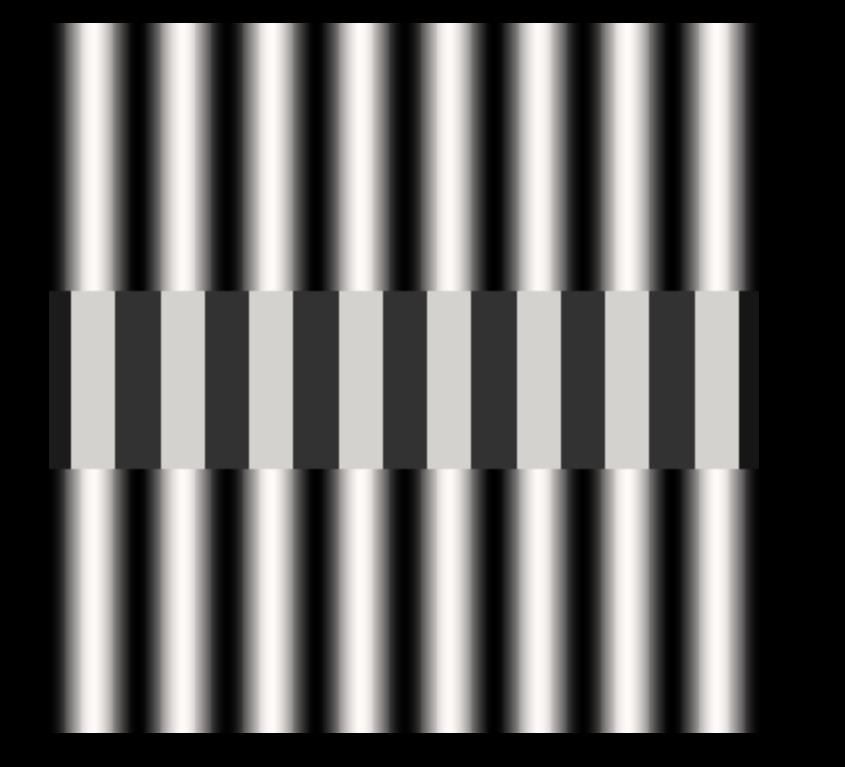

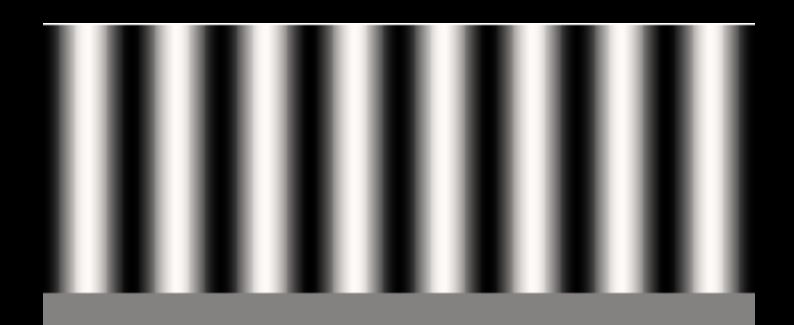

One of the Image Tools features

Can you do that with Code-V?

#### **FOURIER-TRANSFORM MTF**

#### POINT-SPREAD FUNCTION

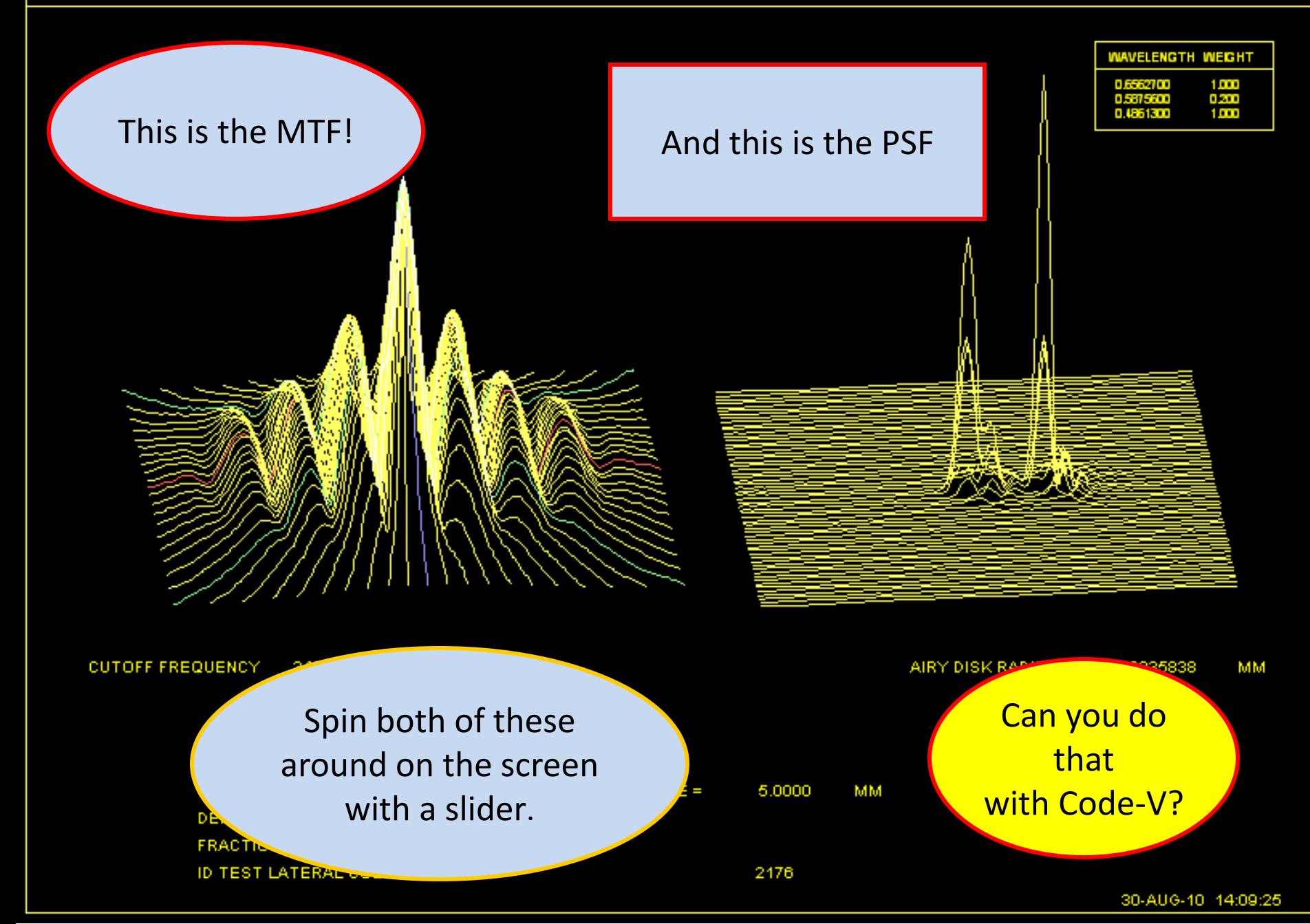

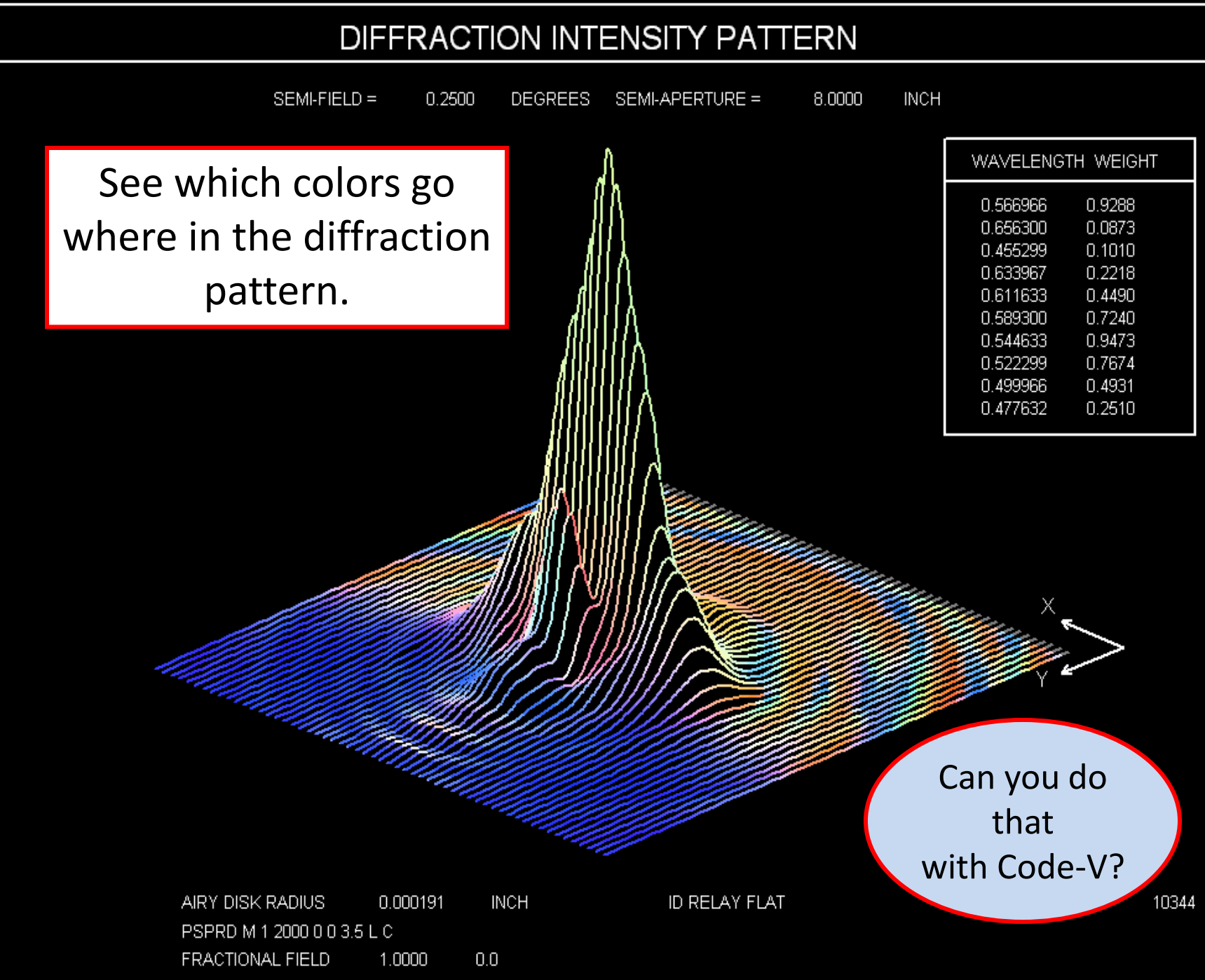

Schott Glass Map

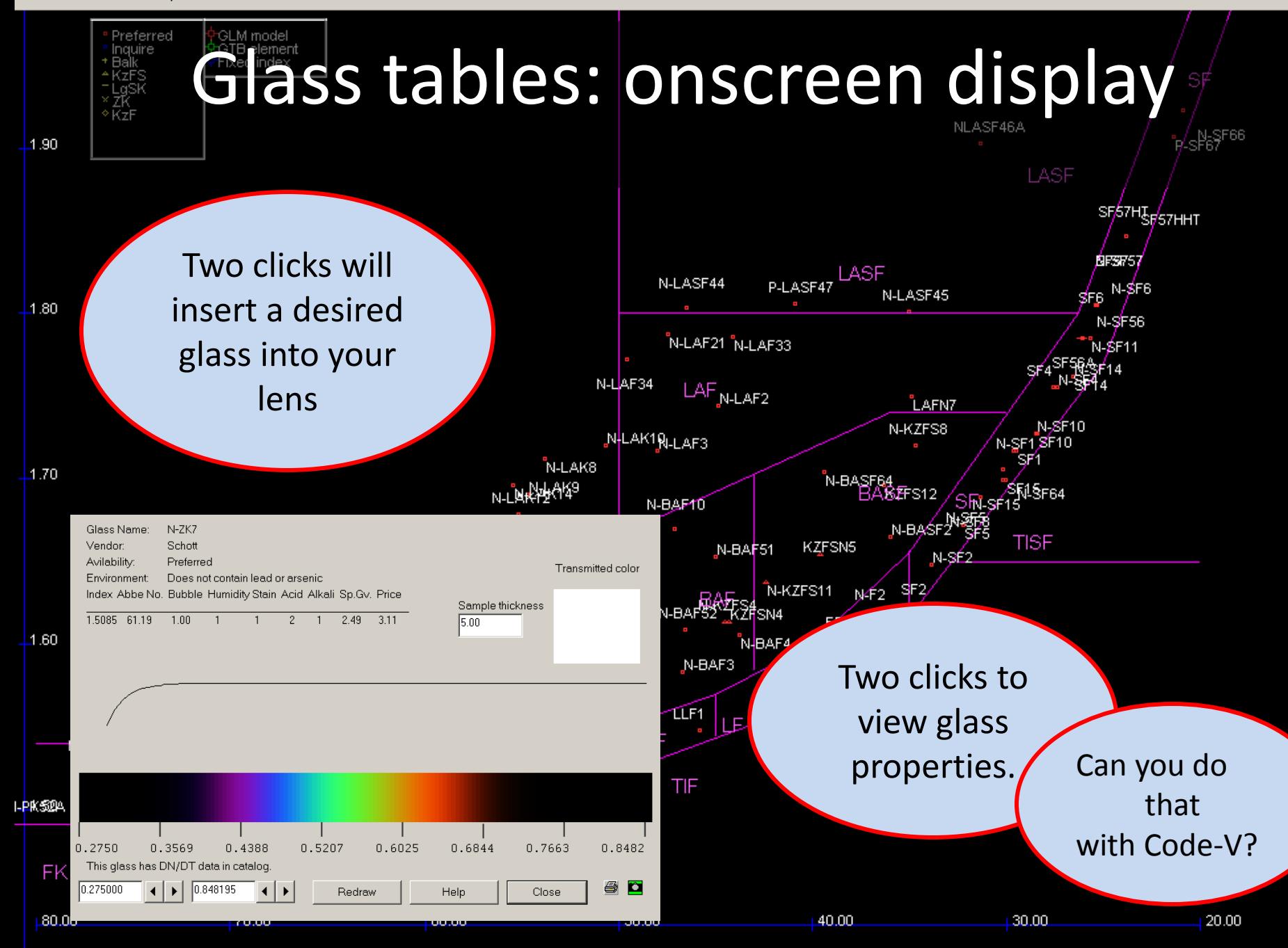

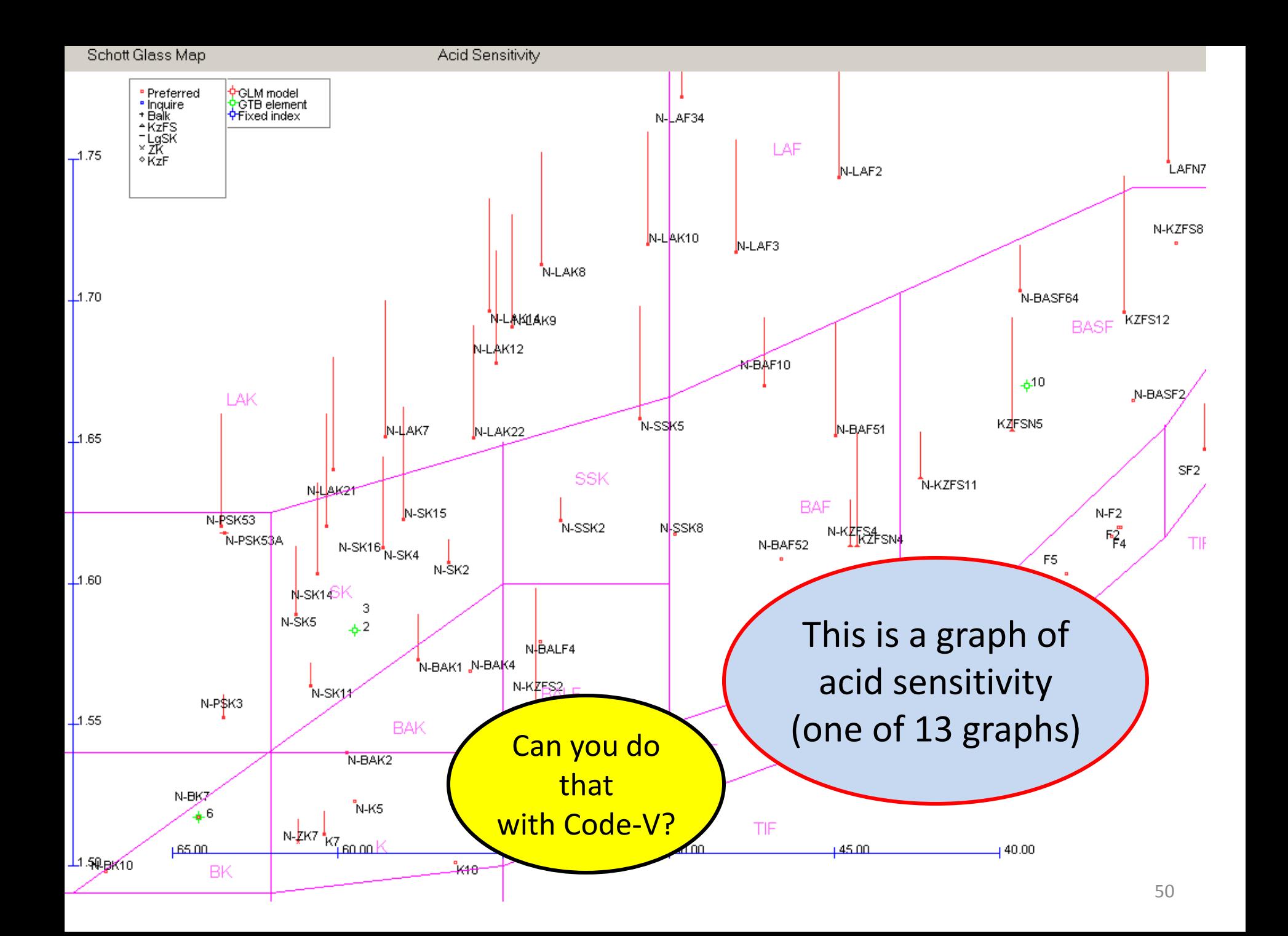

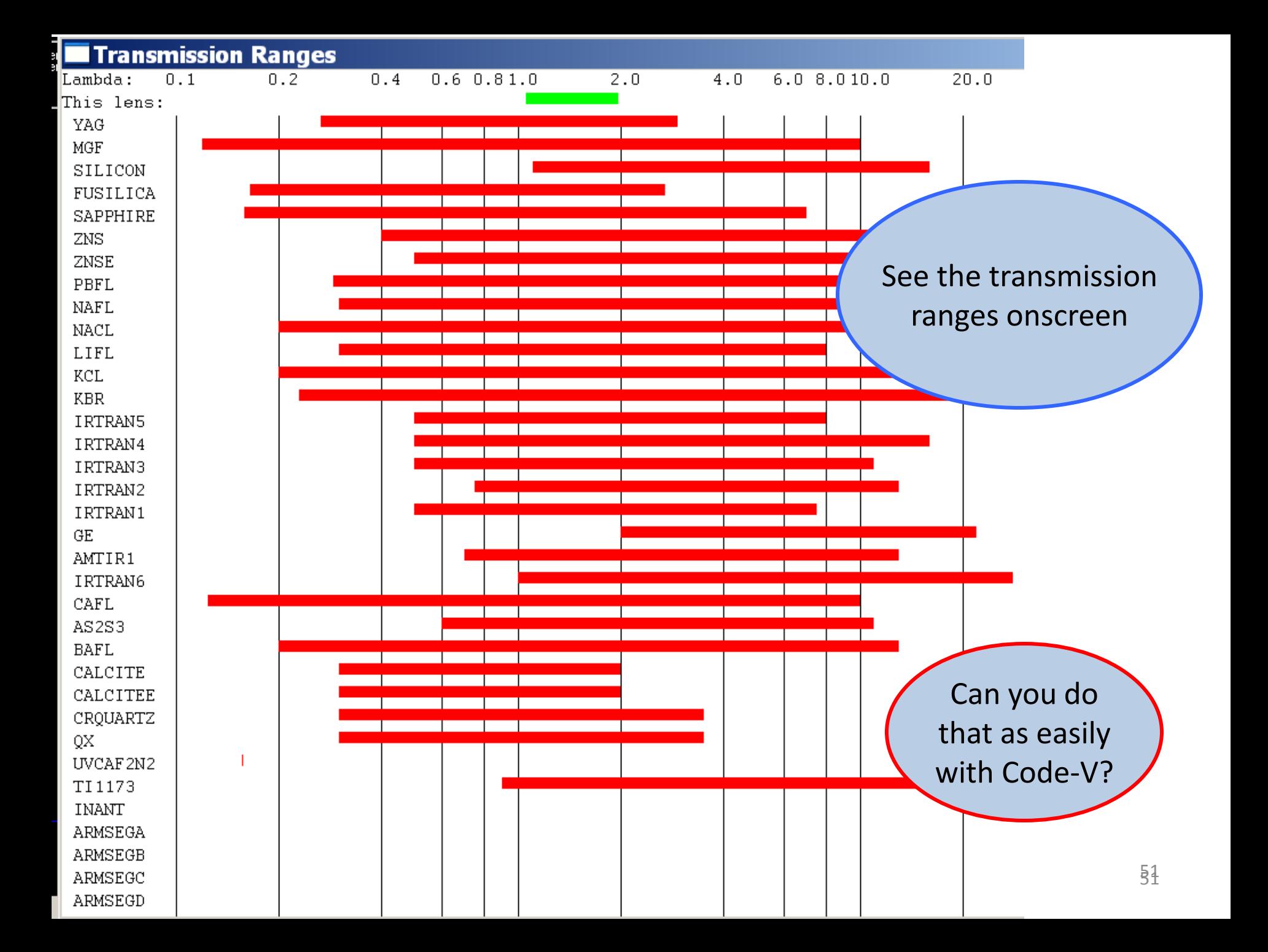

## Artificial Intelligence

- What if you want a feature that is not in the program?
- Code-V: write a letter.
- SYNOPSYS: tell the program what you want, in plain English.
	- Example: find the spherical aberration of the exit pupil of an eyepiece.
	- $-$  There is no command for that.  $\blacksquare$  No matter!

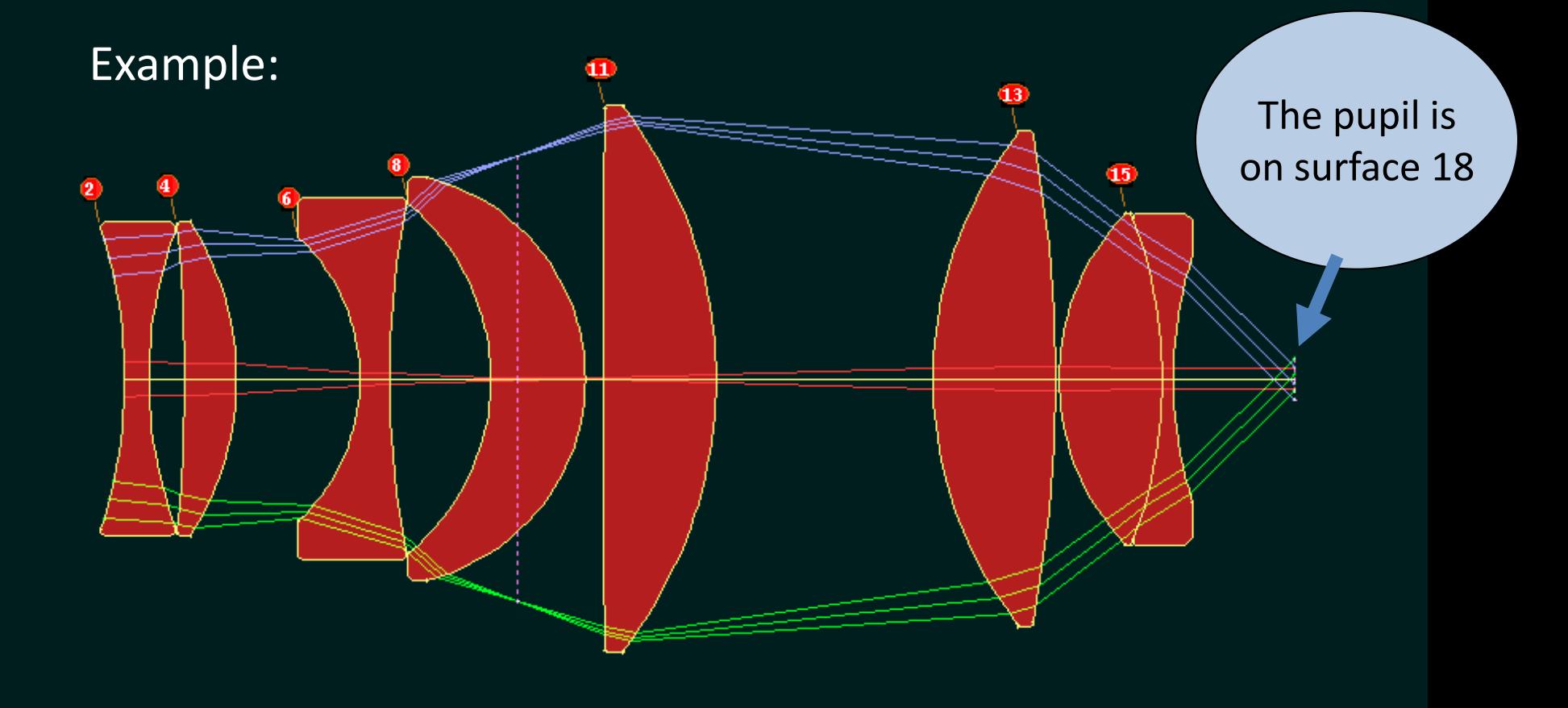

We want the Y-coordinate of the chief ray on surface 18 as the field varies from 0 to 1

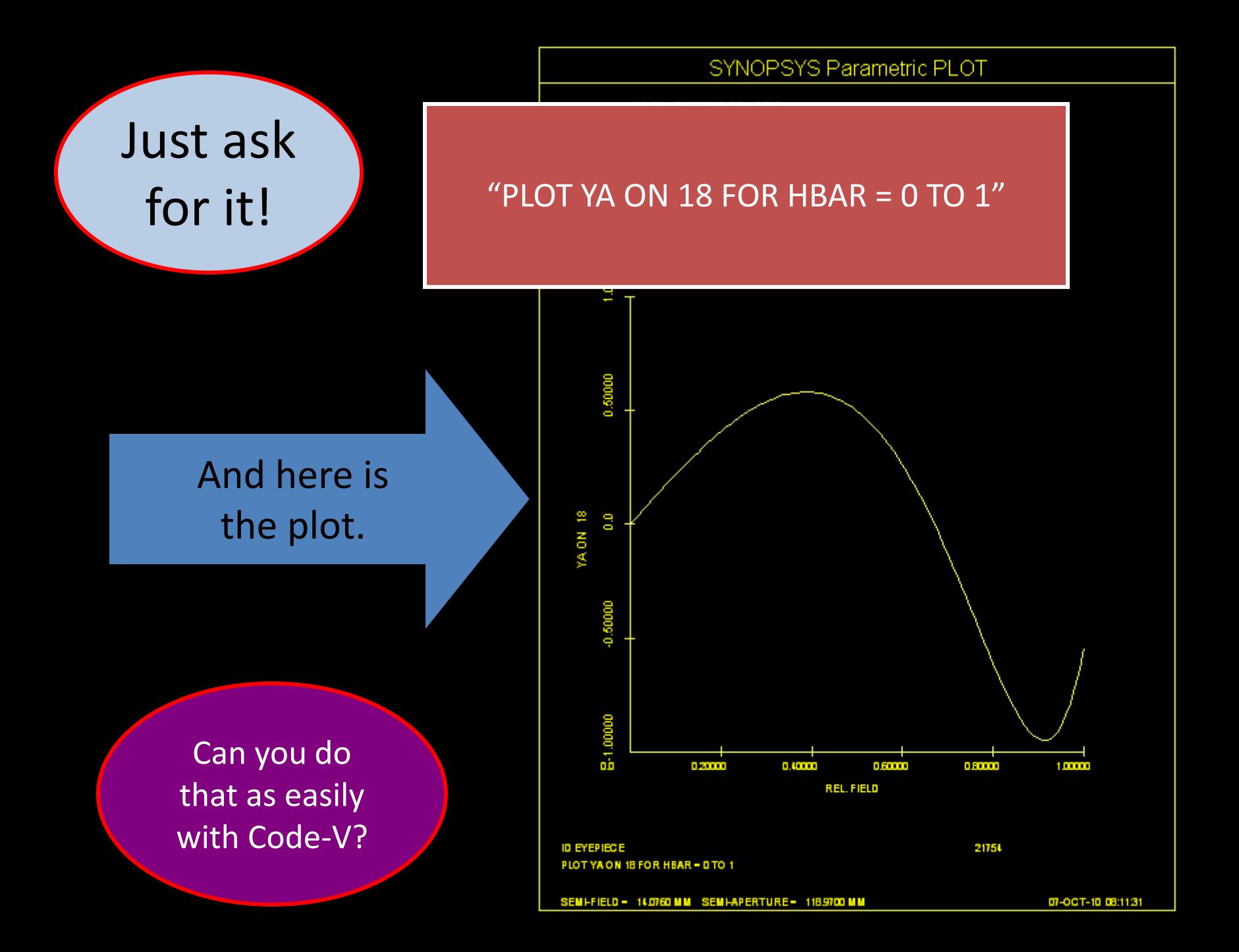

# Artificial Intelligence

- Make up your own commands – in plain English.
- Define a symbol to execute that command – (examples) QQ: RAY P 0 0 1 SURF  $-$  XX: PLOT YA ON 18 FOR HBAR = 0 TO 1
- Hate typing? Only type it once!
- Then use that symbol whenever you want.

Can you do that with Code-V? SYNOPSYS has a design search feature. You give it some goals

and the number of elements you want. Then it looks for the best starting points automatically.

> Here we asked for a four-element lens with a 40-degree field of view

> > Some of these lenses are good starting points.

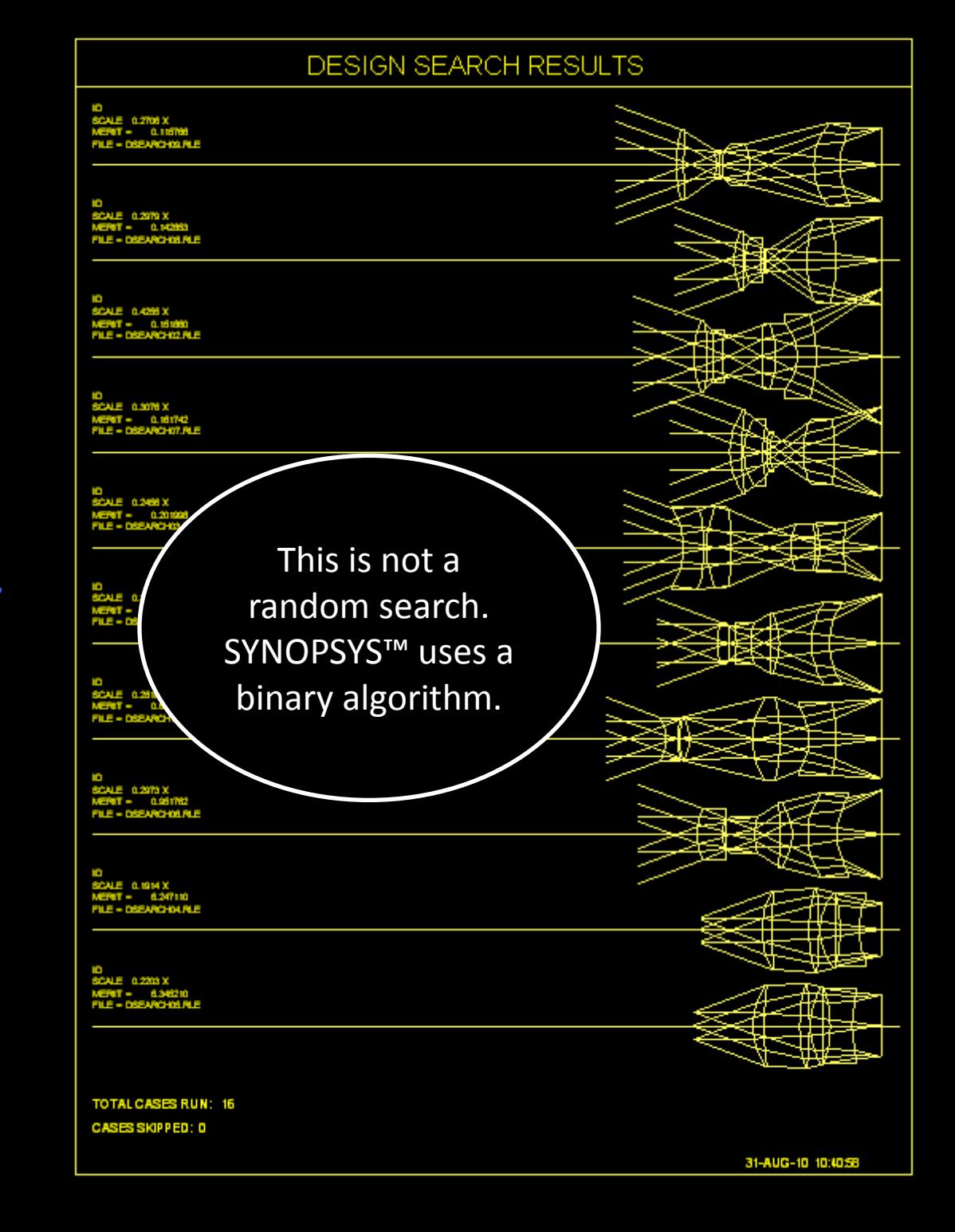

#### 30,000 ELEVATION -4 AZIMUTH

ID COMPLICATED SYSTEM

Superimpose two separate designs, utilizing a common window, objective, or eyepiece

… and see if anything collides with anything else.

Can you do that with Code-V? See it in 3-D stereo. Spin it around. Look at it from any angle.

16-MAY-02 21:15:04

5757

## Foucault test emulator

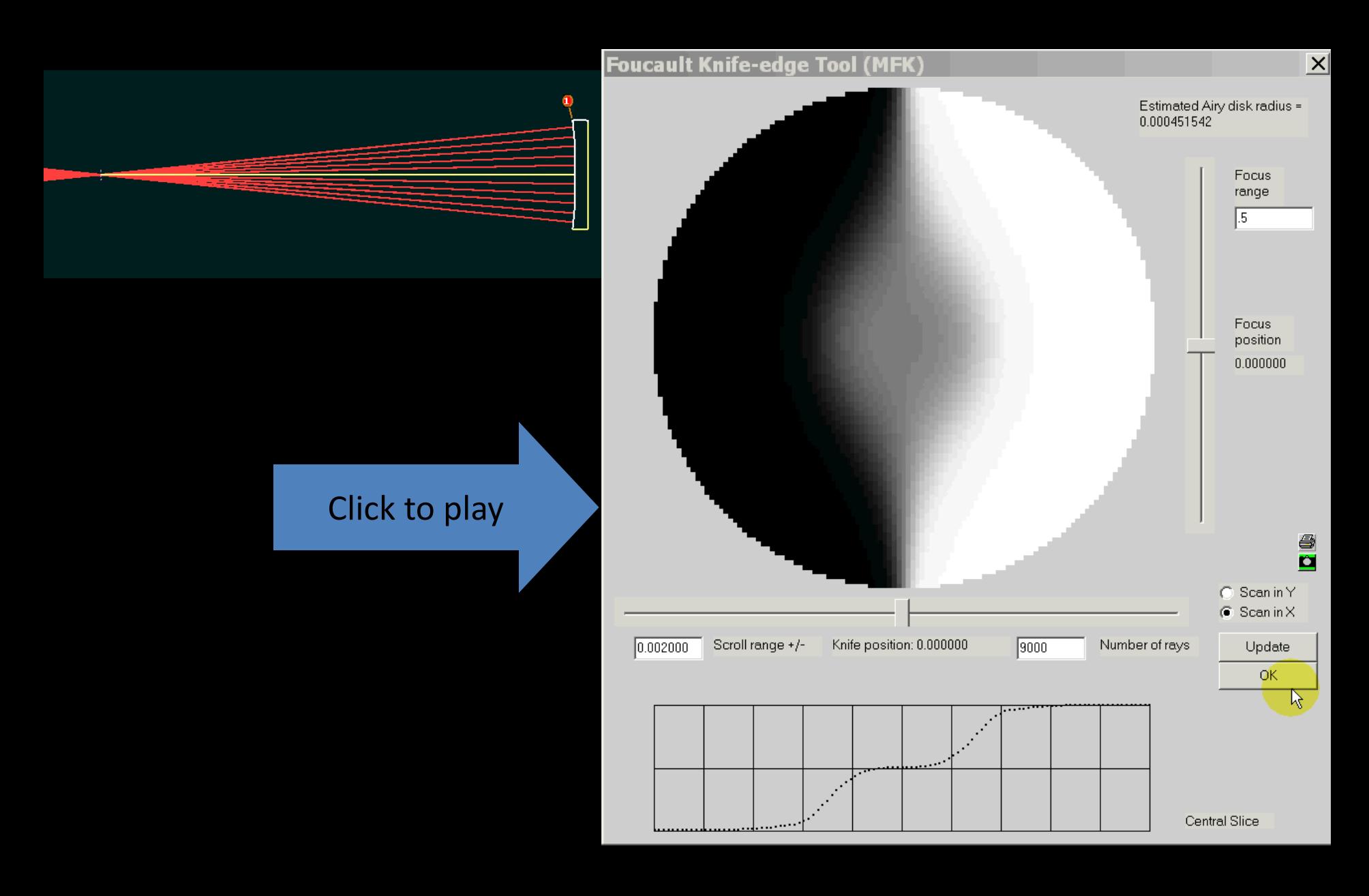

### • Geometric images show realistic colors

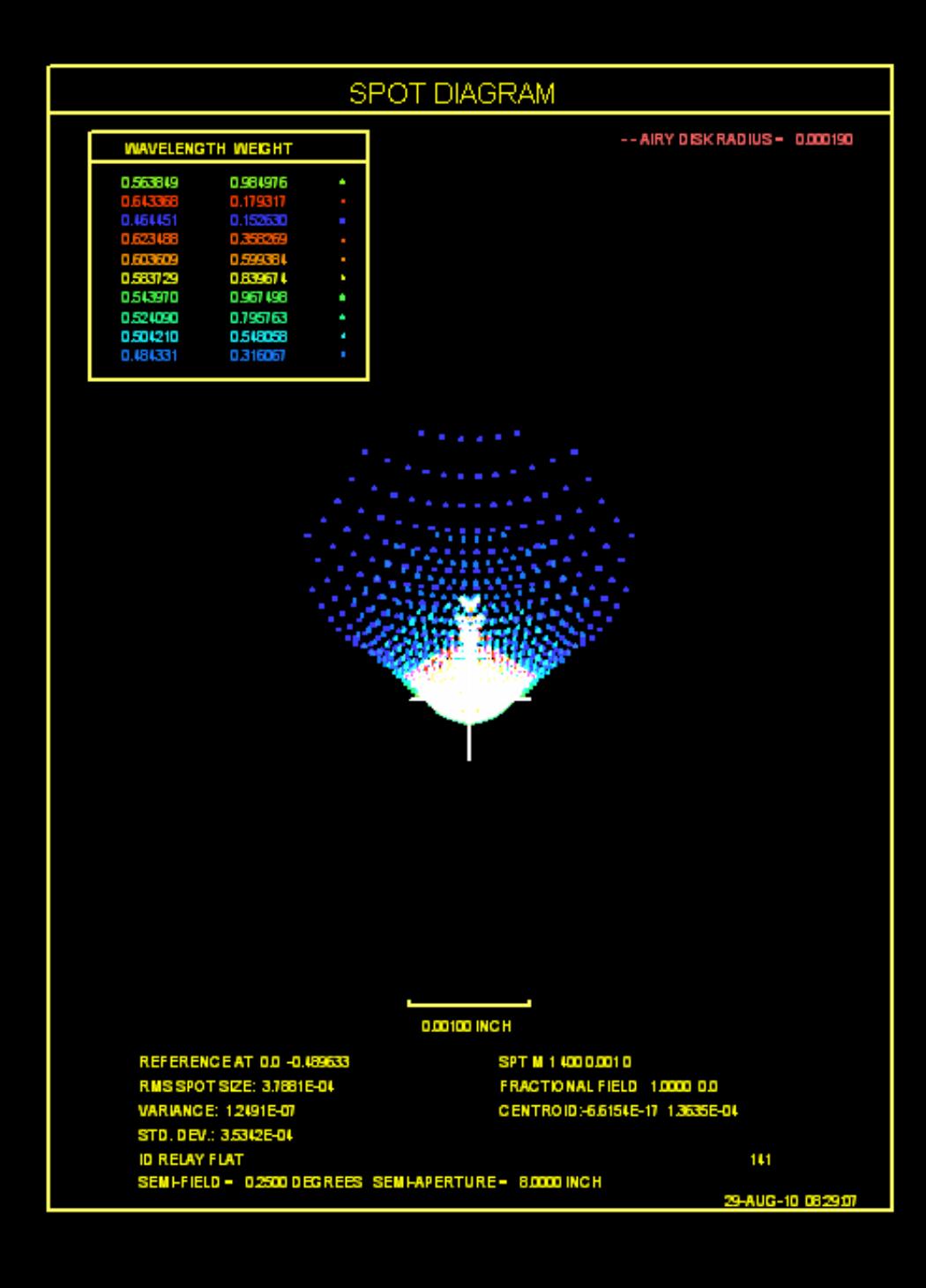

Diffraction images are also shown in realistic colors.

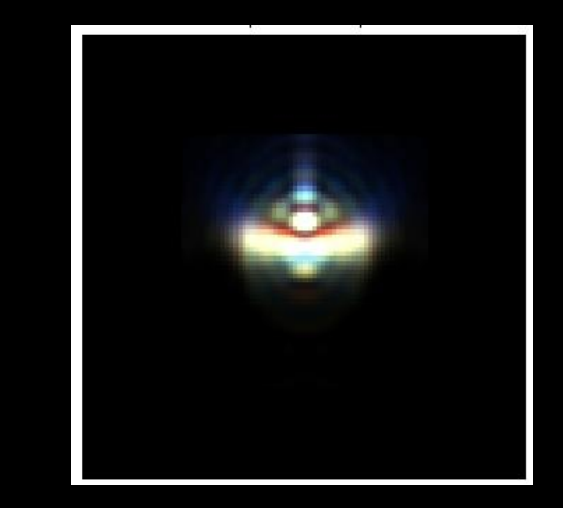

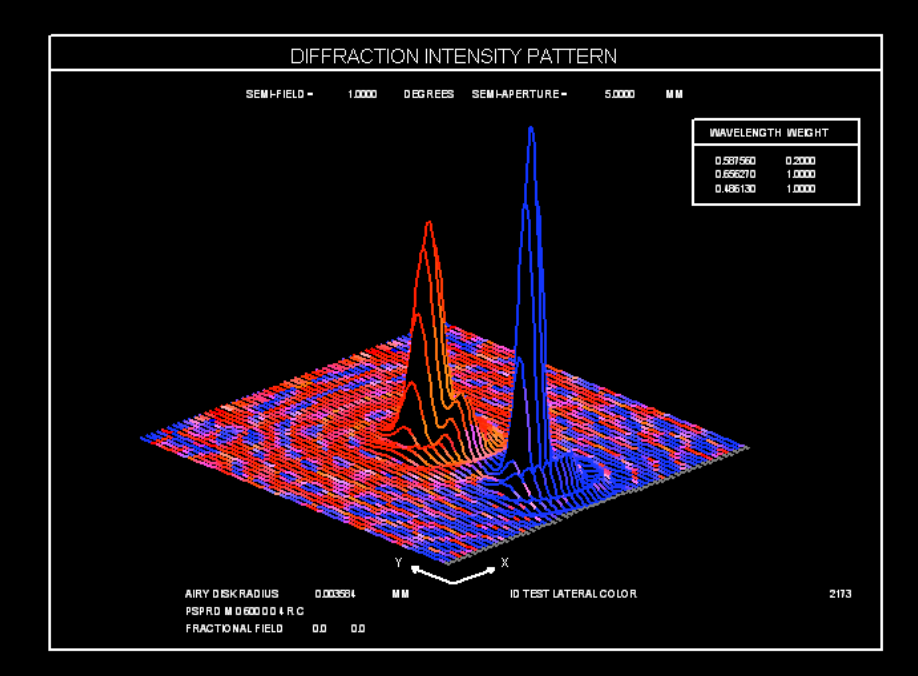

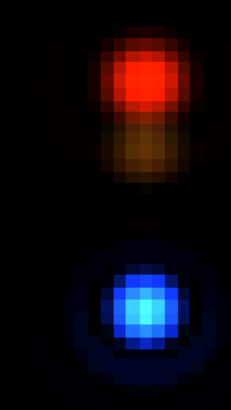

• Image Tools (MIT) has 2-D coherent analysis

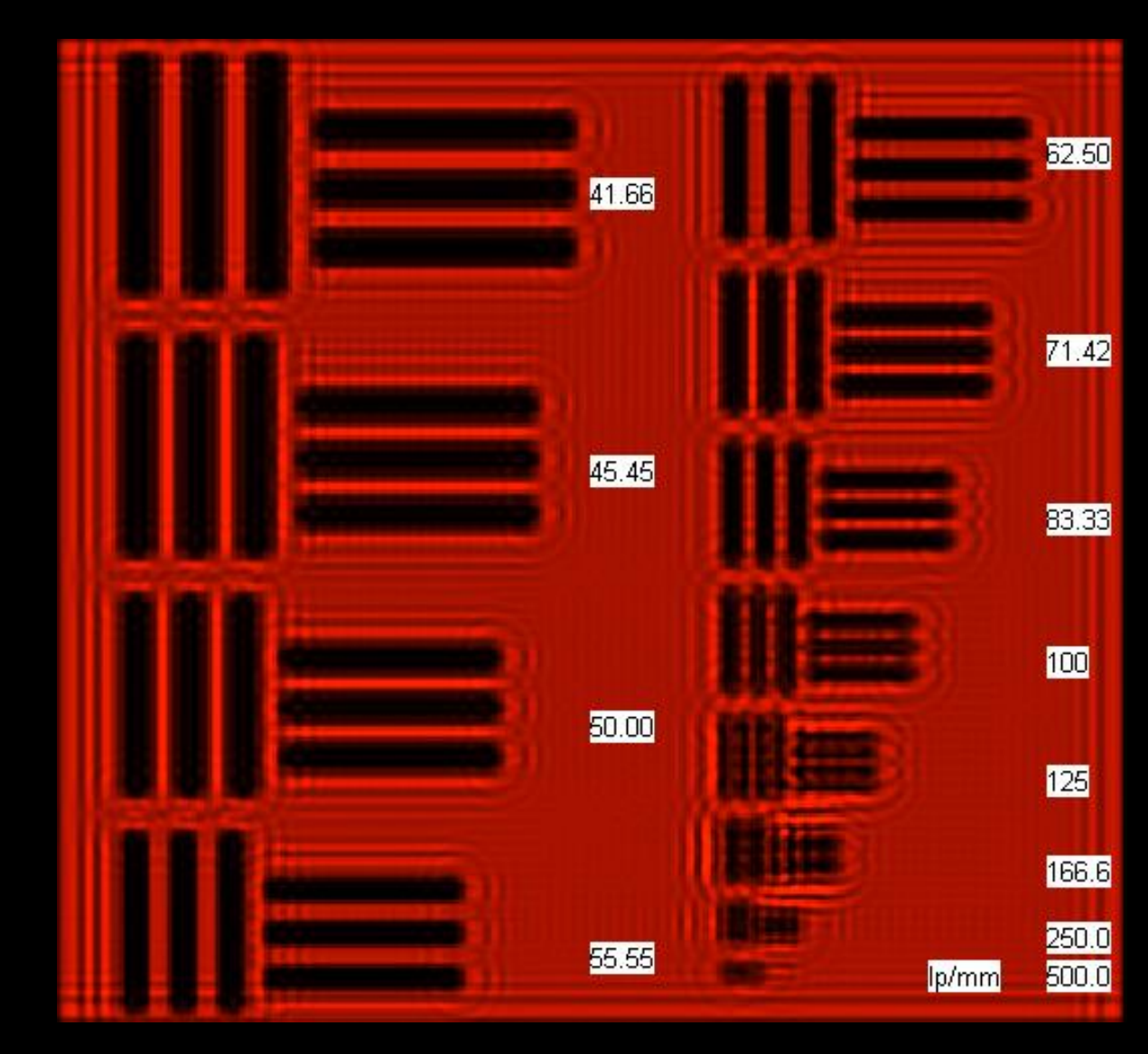

## Here's a Blunder:

- Code-V smooths all kinds of plotted output
- This gives a *false impression* of high accuracy
- But the result is misleading…

… and sometimes plain wrong.

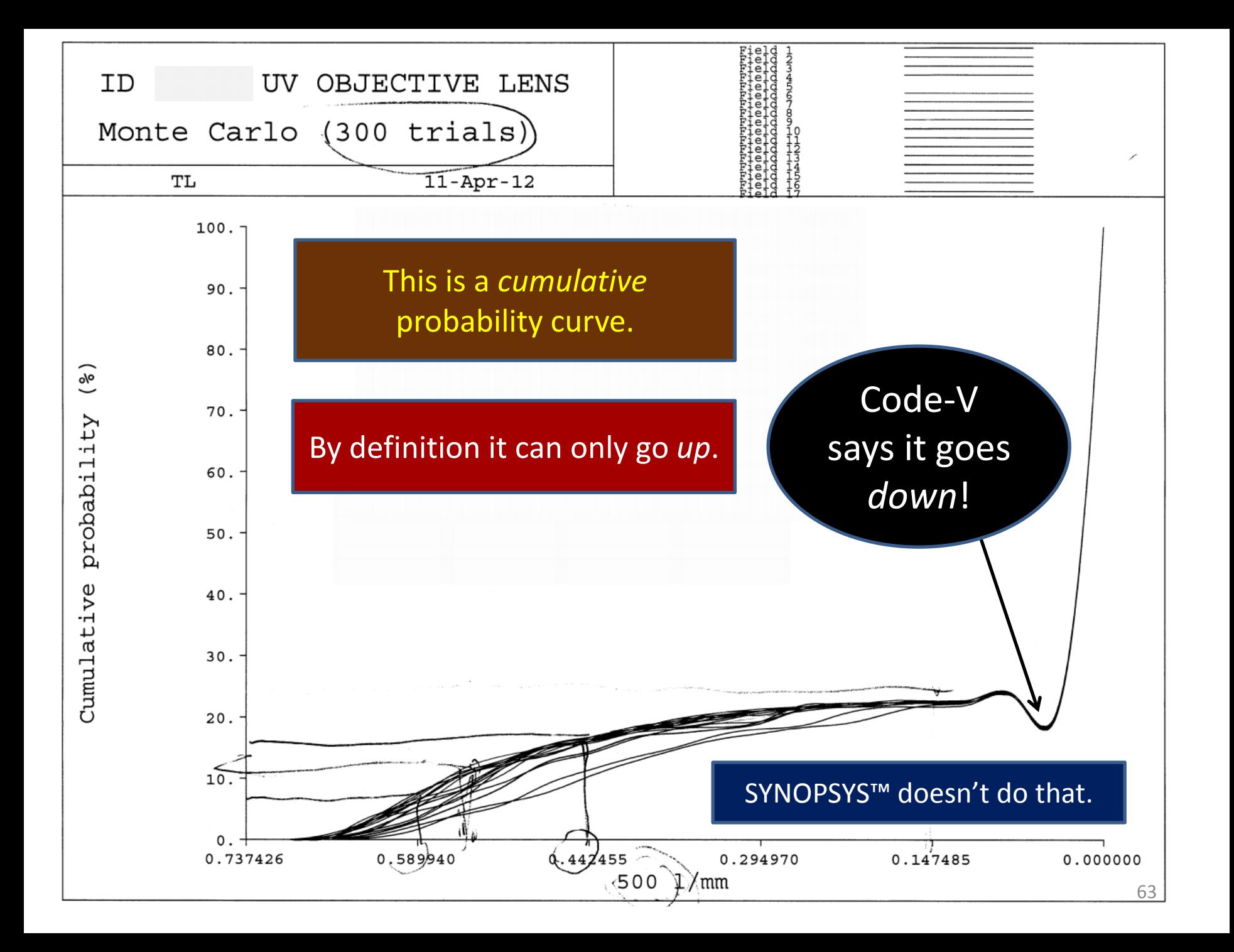

## You've seen how the features and speed compare.

### Now compare the

cost…

Code-V claims the highest benefit/cost ratio

#### Does it deliver?

 "I have used six different optical design programs; yours has won the competition. I am studying the published work of David Shafer. The graphics front end of SYNOPSYS lends itself very well to his approach. … The net effect is lower cost."

*…Roger Whitmer, Pittsfield MA*

Check out our website: [www.osdoptics.com](http://www.osdoptics.com/) And click on "Comments"

### Don Dilworth

### Optical Systems Design, Inc.

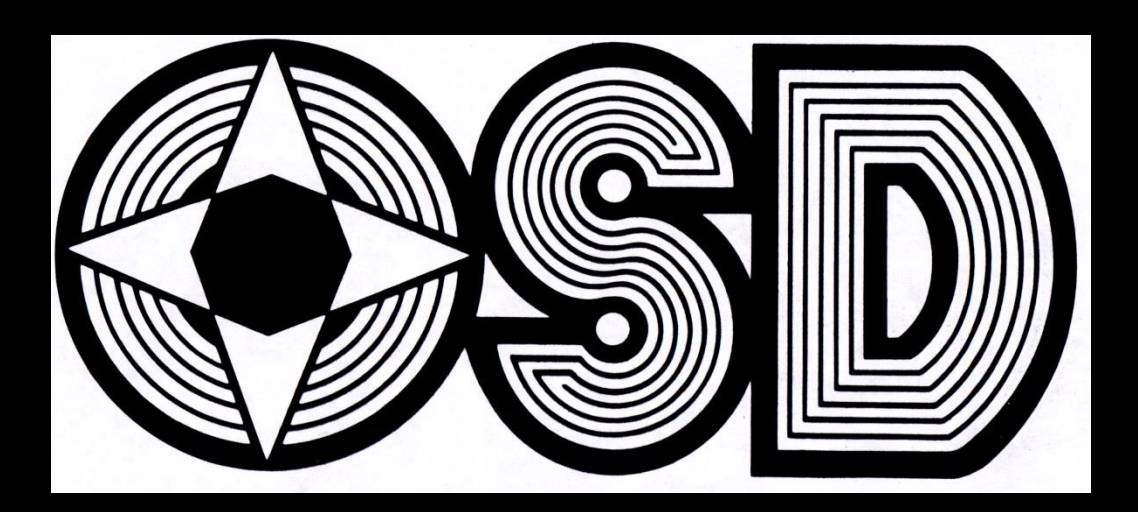

www.osdoptics.com

dilworth@osdoptics.com

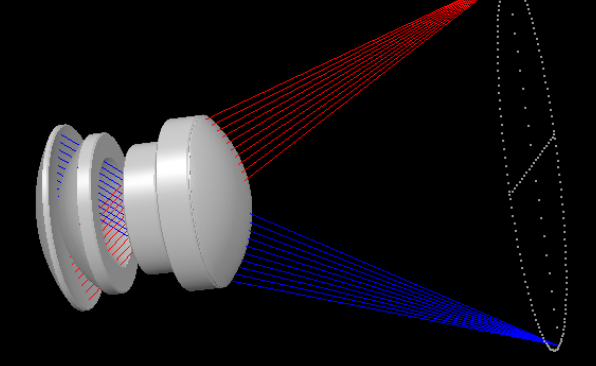